### CICS Application Dump Reading

Russ Evans russevans@evansgroupconsulting.comThe Evans Group, Inc.Session 1068

# **Objectives**

- Why
- What is Available
- Controlling Dump and Trace $\bullet$
- $\bullet$ AEI0 Abend
- ASRA Abend

# Why Read Dumps?

- $\bullet$ Detailed snapshot of time of failure
- $\bullet$ Sometimes difficult to recreate problem
- Sometimes dangerous to recreate problem $\bullet$
- Only way to identify problem with certainty•
- $\bullet$ Can be faster and easier than recreating
- $\bullet$ Dumps are free!

## What Tools Are Available?

- CICS Transaction Dump
- CICS Aux Trace
- •Language Environment Dump and Messages
- CICS System Dump

# Useful Resources

Before starting the debugging process, you will need:

- •Compile listing with the LIST option
- $\bullet$  Link map of the program load modulewith MAP and XREF
- CICS Application Dump

# Useful Resources (continued)

Before starting the debugging process, you may want:

- • CICS Diagnosis Reference manual
	- Trace point layouts
- CICS Application Programming Reference
	- Command options
	- Response and reason codes
- CICS System Programming Reference
	- Command options
	- Response and reason codes
	- For commands outside the standard API
- CICS Information Center
	- All of the above
	- Copyright (c) 2009 The Evans Group, Inc. Allows searching across all manuals<br>Copyright (c) 2009 The Evans Group

# Looking at the Dump

The title of the dump contains identifying data:

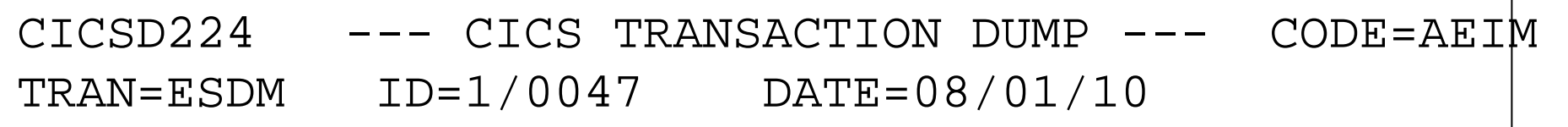

 TIME=05:26:18Review to ensure you have the correct dump:

- VTAM APPLID of the region
- Trans ID of the abending transaction
- Abend Code
- Date and Time

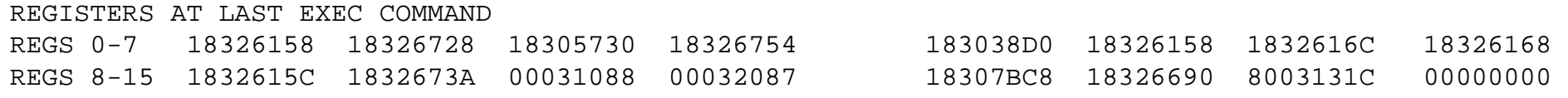

Do NOT rely on these registers!

In this dump, they are from the last LE EXEC command issued while creating the CEEMSG dump, not from the user program.

You can test the reliability of these registers by checking to see if R14 points into your program.

#### The transaction environment section displays a variety of usefulinformation...*So, what's*

```
Transaction environment for transaction_number(0000783) transaction id(ESDM) orig transaction id(ESDM)
initial program(ESPYDEMO) current program(ESPYDEMO)
facility_type(TERMINAL) facility_name(CP92) Start_code(TP) netname(S01TCP92) profile_name(ESPYPRF ) 
userid(CICSD224) cmdsec(NO) ressec(NO)
spurge(NO) dtimeout(0000000) tpurge(NO)
taskdatakey(USER) taskdataloc(BELOW) twasize(00000) twaaddr(
remote(NO) dynamic(NO) priority(001) Tclass(NO) runaway limit()
indoubt wait(YES) indoubt wait mins(000000)

indoubt_action(BACKOUT) cics_uow_id(C1C6E7031297F846) confdata(NO) system_transaction(NO)        restart_count(00000)        restart(NO)
                                                    a start code, anyway?
```
D : The task was initiated to process a distributed programming link (DPL) command that did not specify the SYNCONRETURN option. (The task is not allowed to issue syncpoints.)

DS: The task was initiated to process a distributed programming link (DPL) command containing the SYNCONRETURN option. (The task is allowed to issue syncpoints).

QD: CICS initiated the task to process a transient data queue that had reached trigger level.

S: Another task initiated this one, using a START command that did not pass data in the FROM option. The START command may or may not have passed a channel.

SD: Another task initiated this one, using a START command that passed data in the FROM option.

SZ: The task was initiated with a FEPI START command (see the CICS Front End Programming Interface User's Guide for further information).

TO: The task was initiated to process unsolicited input from a terminal (or another system), and the transaction to be executed was determined from the input.

**TP: The task was initiated to process unsolicited input or in response to a RETURN IMMEDIATE command in another task. In either case, the transaction to be executed was preset (in the RETURN command or in the associated TERMINAL definition) without reference to input.** 

U: CICS created the task internally.

Copyright (c) 2009 The Evans Group, Inc.(From the CICS Systems Programming Reference manual)

#### Analysis of the Exec Interface Block

EXEC INTERFACE BLOCK 00000000 0052614F 0108010F C5E2C4D4 0000783C C3D7F9F2 000000EA 00047D06 02810000000000C5 E2D7E8C3 E3D34000 00000000 00000020 000000C5 E2D7E8C3 E3D34000 00000000 00000040 00000000 00000000 00000000 0000000D 00000050 00

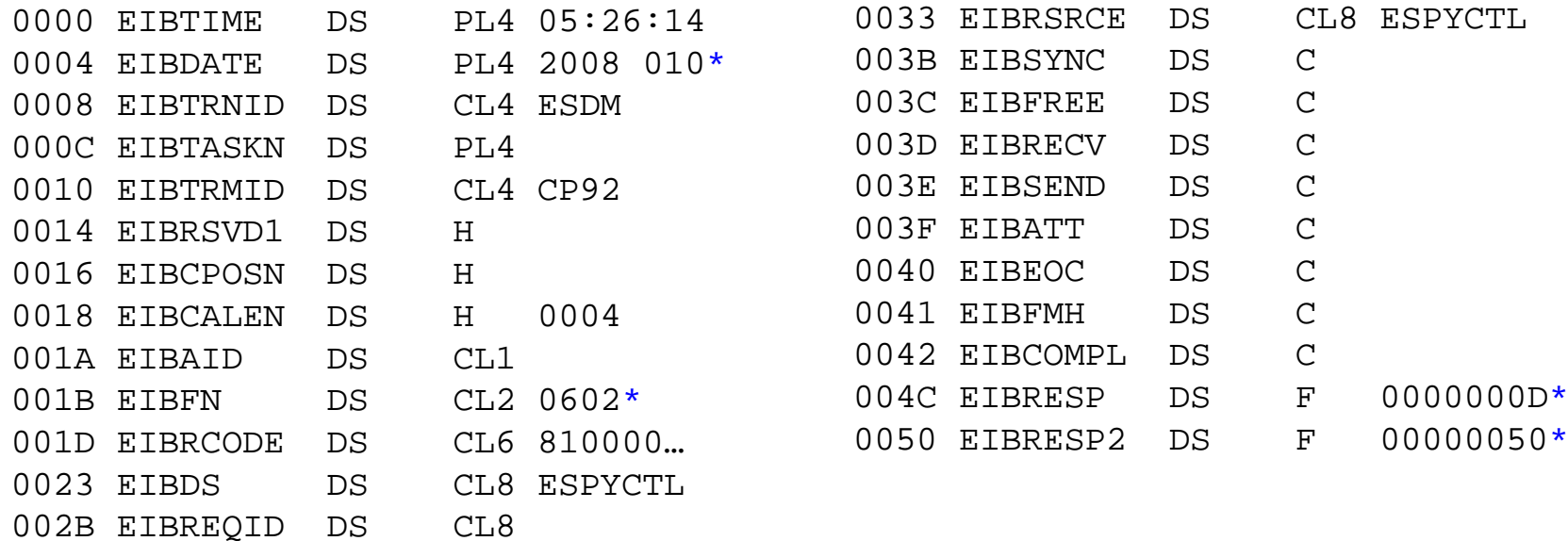

#### Interpreting values in the Exec Interface BlockEIBRESP2 <sup>50</sup> Record not found EIBRCODE81 NOTFND (Record not found) Field NameValue Meaning EIBRESP 0D NOTFND (Record not found) EIBDS ESPYCTL DD name of file read EIBFNN 0602 Read

### About EIBDATE

## 0108010F

EIBDATE is in format 0 C YY DDD F where:

- 0 is a place holder
- C indicates century:
	- "1" indicates century 20
	- "0" indicates century 19
- YY DDD is the Julian date
- F makes it a positive packed number

# Looking at the Dump (CONTinued)

### When viewing the trace table, look first at EIP ENTRY/EXIT pairs

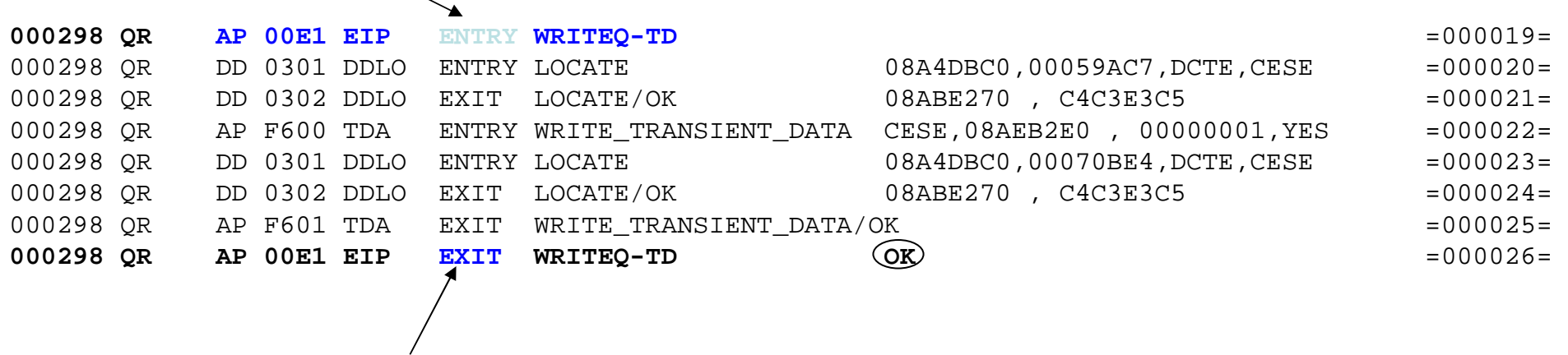

Remember, the most recent trace entry is the first

#### The expanded trace entries have more details….

AP F600 TDA ENTRY - FUNCTION(WRITE\_TRANSIENT\_DATA) QUEUE(CESE) FROM\_LIST(08AEB2E0, 00000001) RSL\_CHECK(YES)<br>TASK-00298 KE\_NUM-0014 TCB-QR /008CFE88 RET-88CE76F4 TIME-11:52:29.0992101250 INTERVAL-00.0000019062 =000022= /008CFE88 RET-88CE76F4 TIME-11:52:29.0992101250 INTERVAL-00.0000019062 1-0000 00500000 00000035 00000000 00000000 BC200000 00000000 01AE0103 C3C5E2C5 \*.&..........................CESE\* 0020 08AEB2E0 00000001 00000002 08A83070 01004000 02201101 00680000 00000028 \*...\.........y.... .............\* 0040 00000000 01000000 B5C00000 00000000  $\star \ldots \ldots \{\ldots\}$  $\star$ 2-0000 40C3D7F0 F2C1D7C3 E340F2F0 F0F3F0F9 F1F7F1F1 F5F2F2F9 40404040 40404040 \* CP02APCT 20030917115229 \* 0020 404EF0F0 F0F040F0 F9F2F0F6 F7C2F840 40F0F0F0 F0F0F0F0 F040F0F9 F2F0F6F5 \* +0000 092067B8 00000000 092065\* 0040 C2F040F0 F9F2F0F6 F8F3F840 F8F9F5F1 F5C5F4F2 4040F0F9 F5F1F6F0 F5F840F0 \*B0 09206838 89515E42 09516058 0\* 0060 F9F2F0F3 F7F5F040 F0F8C1C5 C1C6C4F4 40F0F9F2 F0F6F8F3 F840404F 4B4B4B4B \*9203750 08AEAFD4 09206838<br>.... \*.... \*.... 0080 4B4B4B4B

The Program Information section of the dump contains information related to all of the programs currently active in the transaction.

If the transaction has issued EXEC CICS LINKs, theneach logical link level will be displayed.

This section has the most recent entries first, andis read from the last entry backward.

PROGRAM INFORMATION FOR THE CURRENT TRANSACTIONNumber of Levels 00000004

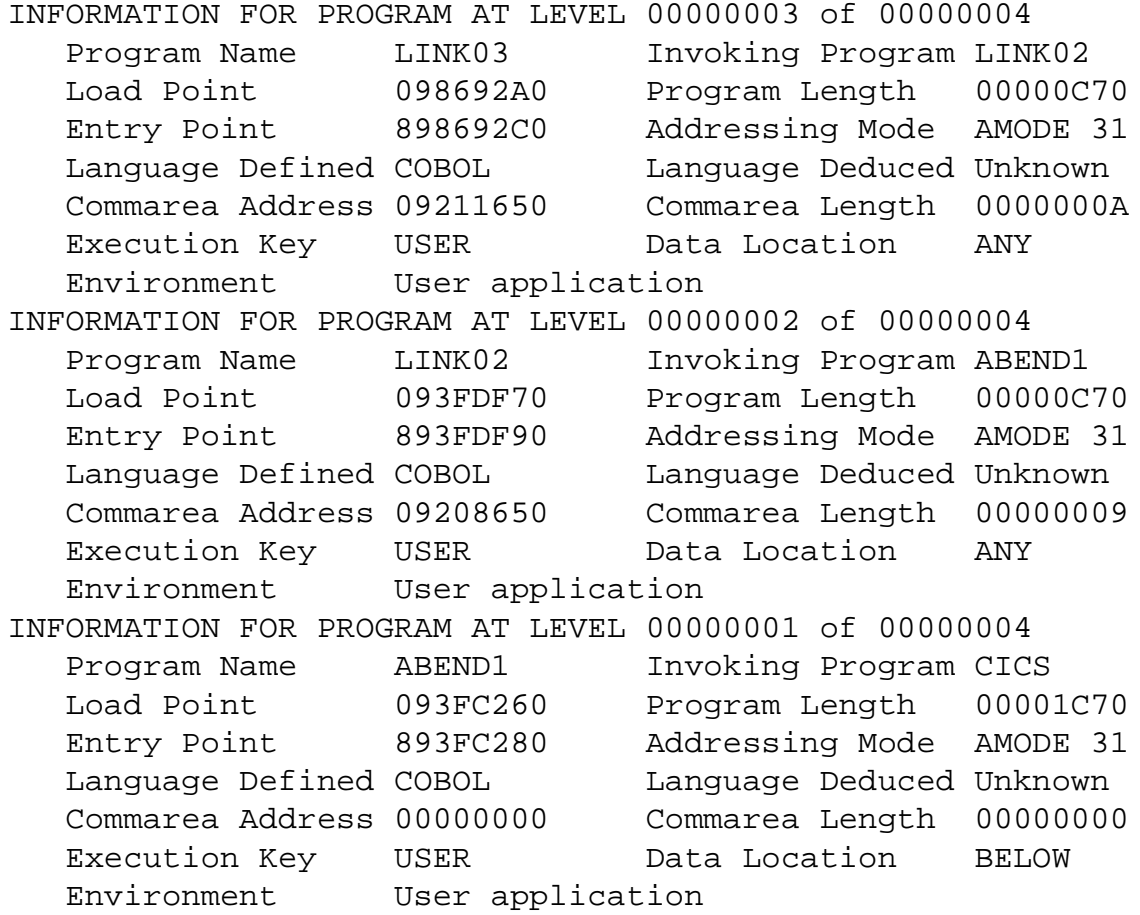

#### PROGRAM INFORMATION FOR THE CURRENT TRANSACTION**Number of Levels 00000004** INFORMATION FOR PROGRAM AT LEVEL 00000004 of 00000004 **Program Name LINK04 Invoking Program LINK03**00000D90 Load Point 08BFD000 Program Length Entry Point 88BFD020 Addressing Mode AMODE 31 Language Defined COBOL Language Deduced Unknown0000000A Commarea Address 09217C70 Commarea Length

Execution Key USER Data Location ANY

Environment User application

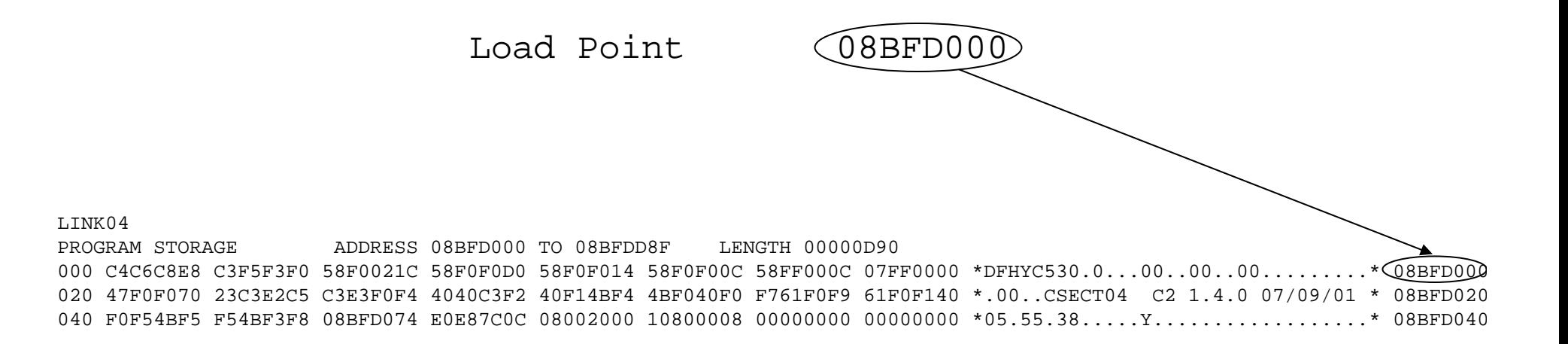

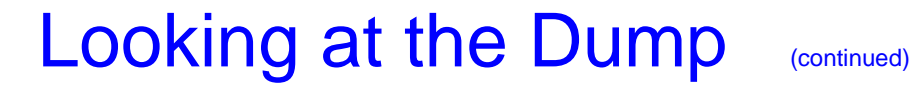

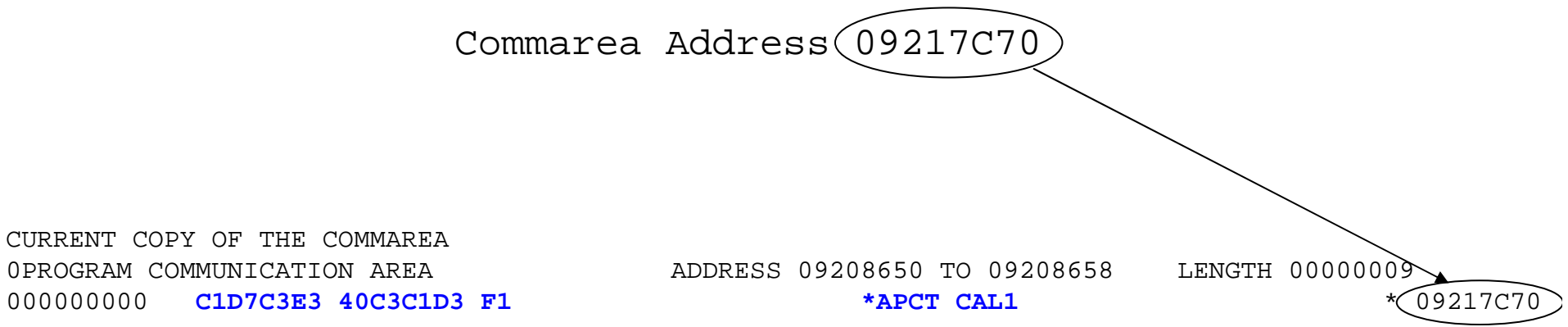

CURRENT COPY OF THE COMMAREAOPROGRAM COMMUNICATION AREA

# Printing CICS Dumps

- For transaction dumps only. Use IPCS to read systemdumps
- Program name specific to CICS release producing the dump
	- Includes the "internal" release number, not CICS/TS
- Use to format and print the DFHDMPA and DFHDMPB datasets
- Active dump dataset controlled by CEMT I DUMPMust de-activate dump dataset before printing
- Control transaction dumps via CEMT S TRD

# Controlling CICS Dumps

Use CEMT I DUMP to switch the dump datasets prior to printing

I DUMP STATUS: RESULTS - OVERTYPE TO MODIFY Dum Cur(A) Ope

## Printing CICS Dumps (continued)

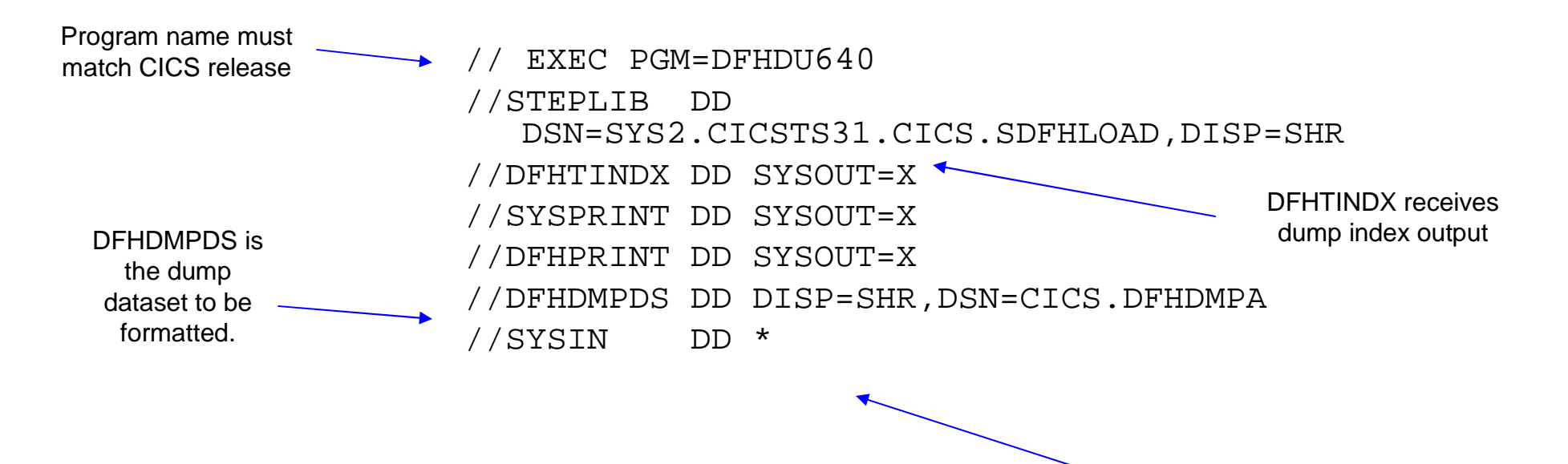

If no control statements are needed, use//SYSIN DD DUMMY

Printing CICS Dumps (continued)

# Useful Dump Control Statements

- TRANID=(xxxxx) Limits output to one or more specific transactionsTRANID may be wild carded
- DUMPCODE=(xxxx)Limits output to one or more specific abend types
- TIME=(hh:mm) Limits output to dumps produced at a specific time or time range.

# See Operations and Utilities Guide for syntax and details!

# Solving An AEI0 Abend

- Unhandled errors result in AEIx abend
- Much useful information in EIB fields andTrace Table
- CICS Messages and Codes provides cleardescription of error
- CICS Application Programming Reference Manual describes conditions each commandcan receive

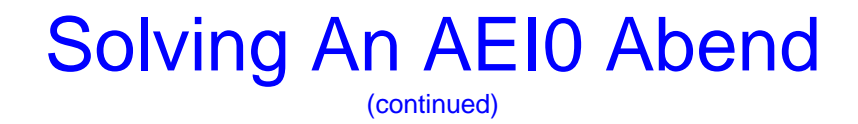

#### **From the CICS Messages and Codes manual:**

**Explanation:** PGMIDERR condition not handled.

This is one of a number of abends issued by the EXEC interface program. Because of their similar characteristics these abends are described as a group. See the description of abend AEIA for further details.

### Note that this information can also be found using the CMAC transaction.

#### Solving An AEI0 Abend(continued)

Because an AEI\* abend is the result of a failure in an EXEC CICS command, the first place to look is the EIB:

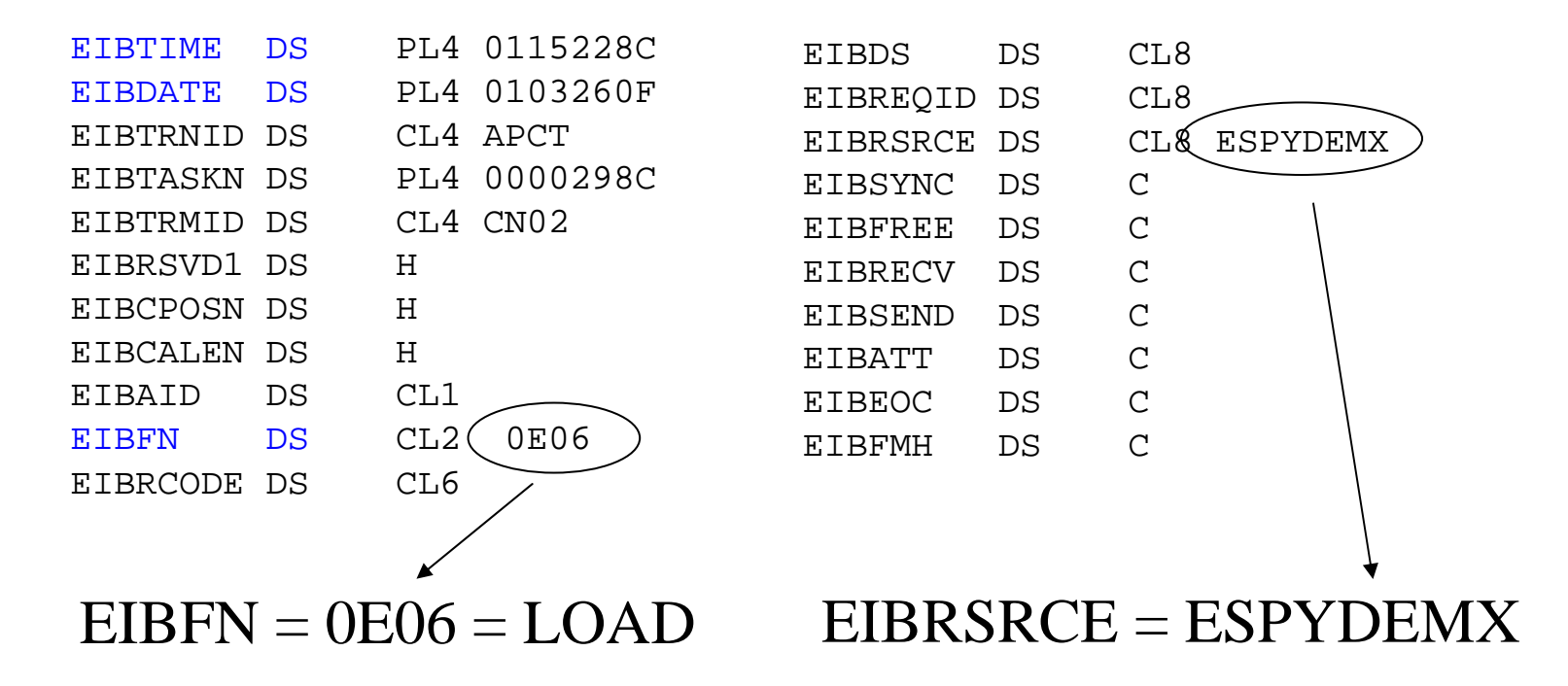

#### Solving An AEI0 Abend(continued)

Another good place to look for the cause of AEI\* abends is the trace table:

- Shows command that failed
- Provides detail on the failure
- Provides the R14 value to the program, identifying the failing line of code

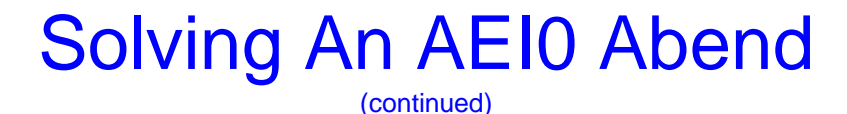

### An internal trace of the pgmiderr

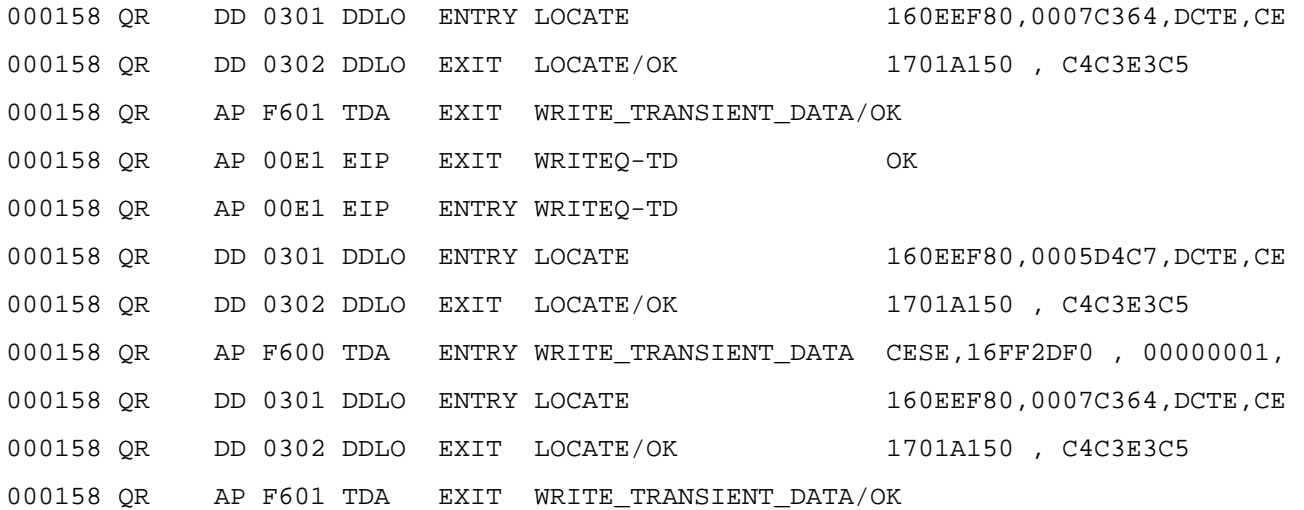

#### Unfortunately, this CICS region was running with TERMTHDACT=TRACE.

## View and Modify LE options in CICS

Use transaction CLER to view and modify many of the LE runtime options in CICS

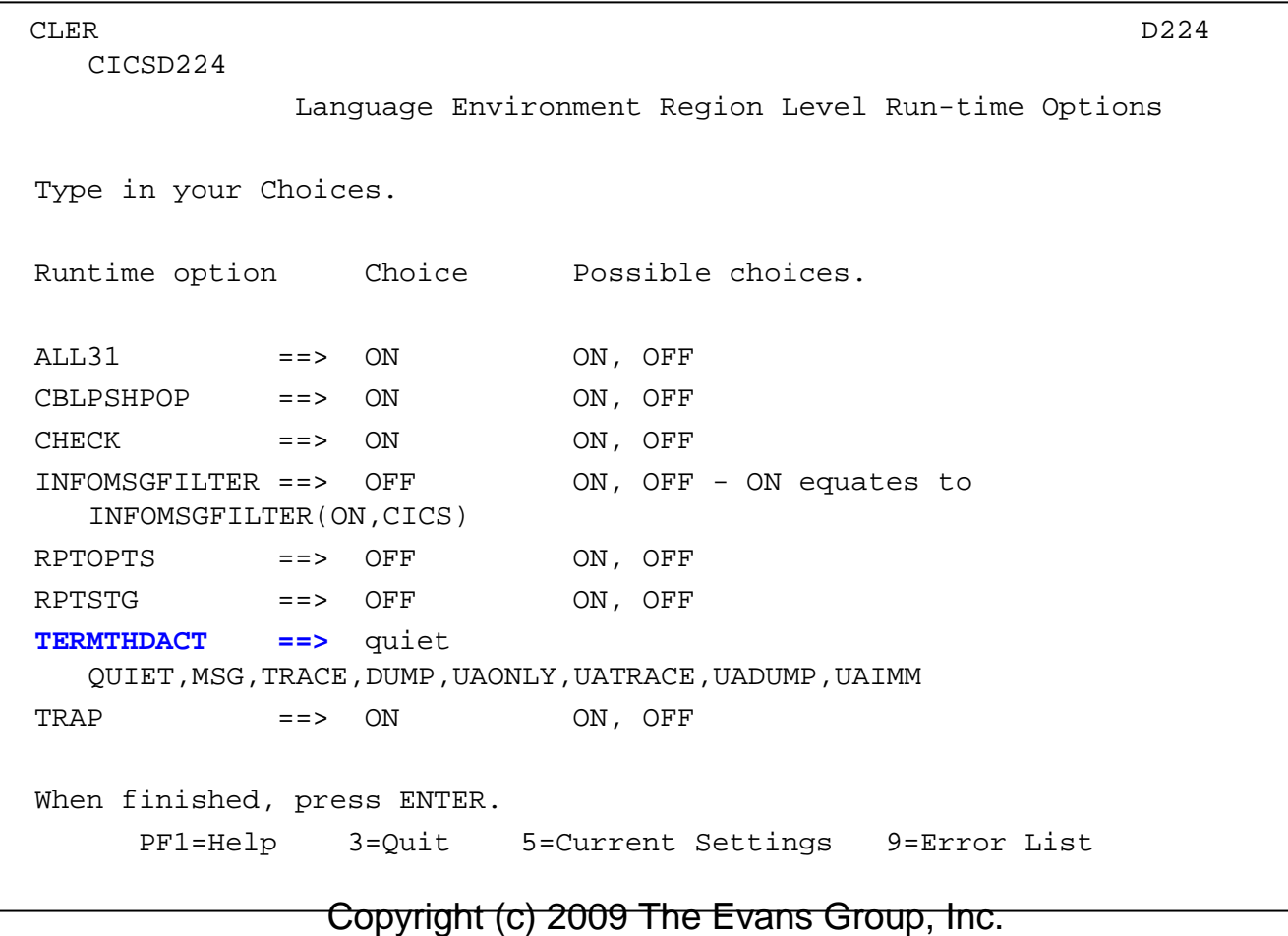

#### Solving An AEI0 Abend(continued)

### An aux trace of the pgmiderr with TERMTHDACT(QUIET)

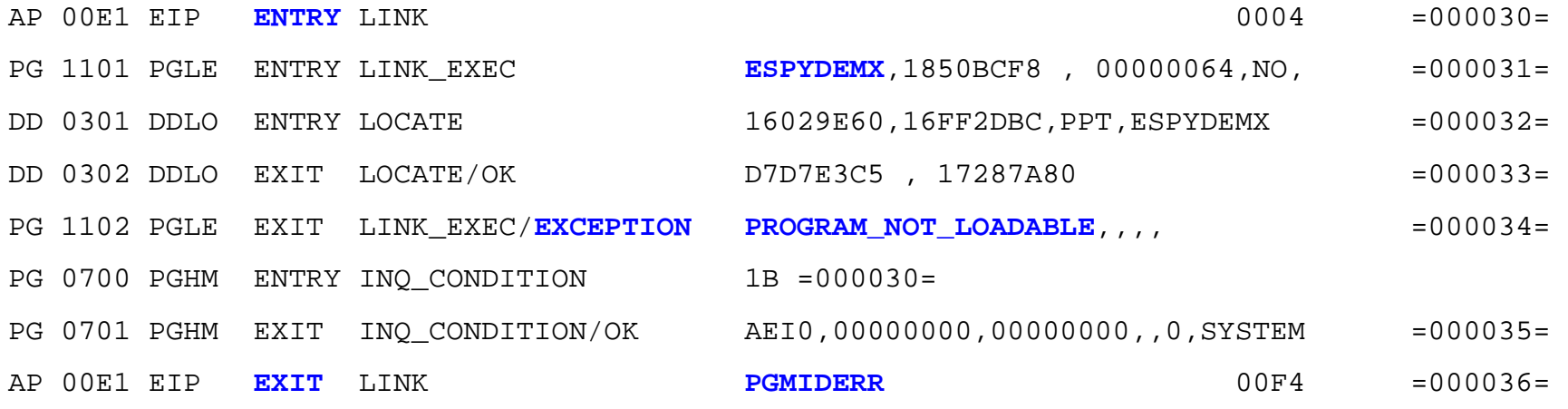

### Recommendation: set **TERMTHDACT(QUIET)** or**(MSG)** to keep LE from overwriting your trace table

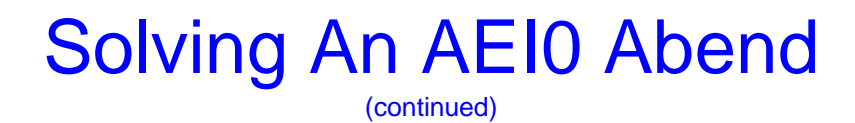

### Another helpful trace item

00E1 EIP ENTRY LINK REQ(0004) FIELD-A(18508978 .&i.) FIELD-B(09000E02 ....) TASK-00162 KE\_NUM-0089 TCB-QR /008D2658 **RET-96D55BFC** TIME-11:16:37.9689106572

The RET value shown in the EIP ENTRY trace is the address of the instruction that follows the call to CICS for this command. We can use it to find the COBOL source statement that issued the EXEC CICS LINK.

Note that not all commands are issued by your program! LE clutters the trace table with its own commands. The RET value for these commands will point to an LE program.

- Step 1: Find the load point of the program.
- Step 2: Identify the CSECT in question
- Step 3: Determine the offset of the return into the CSECT.
- Step 4: Identify the COBOL source statement.

Step 1: Find the load point of the program.

- A. Find the MODULE INDEX in the dump
- B. Scan the index to find the first LOAD PT. greater than the RET address (**16D55BFC**). Note the high-order bit in the address should be ignored; it is used to track the AMODE of the program
- C. The **PRIOR** module is the program the RET is pointing to
- D. Get the load point from the index and write it down

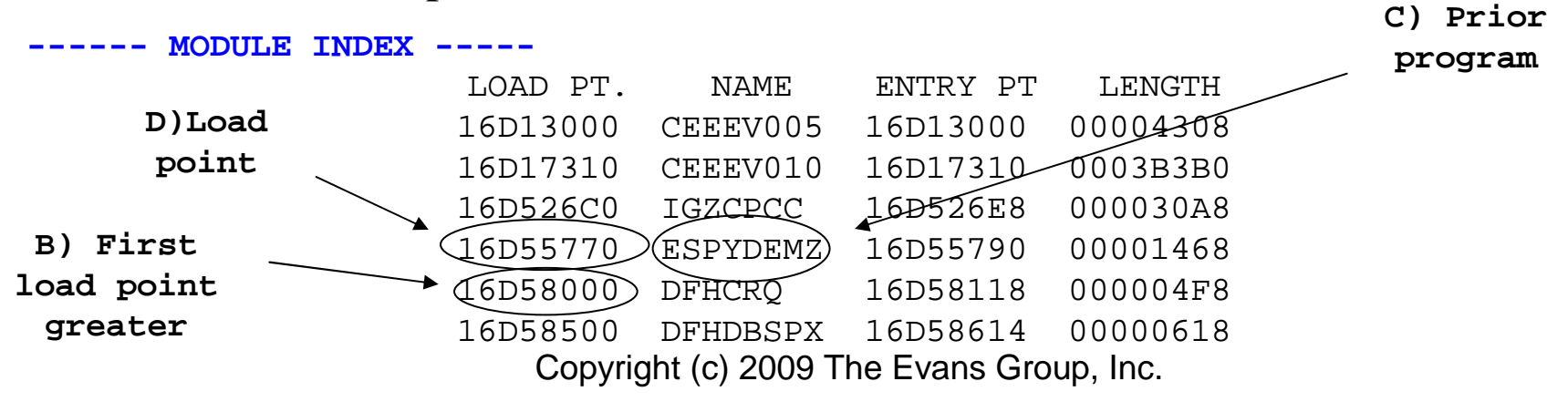

Step 2: Identify the CSECT in question

- A. Subtract the RET value from the load point to get the offset into the load module
- B. In the compile/link output, find the link map
- C. Find the first "class offset" that is greater than the value derived in (A).
- D. The **PRIOR** entry is the CSECT in question.
- E. Write down the offset of this CSECT.

#### Step 2: Identify the CSECT in question

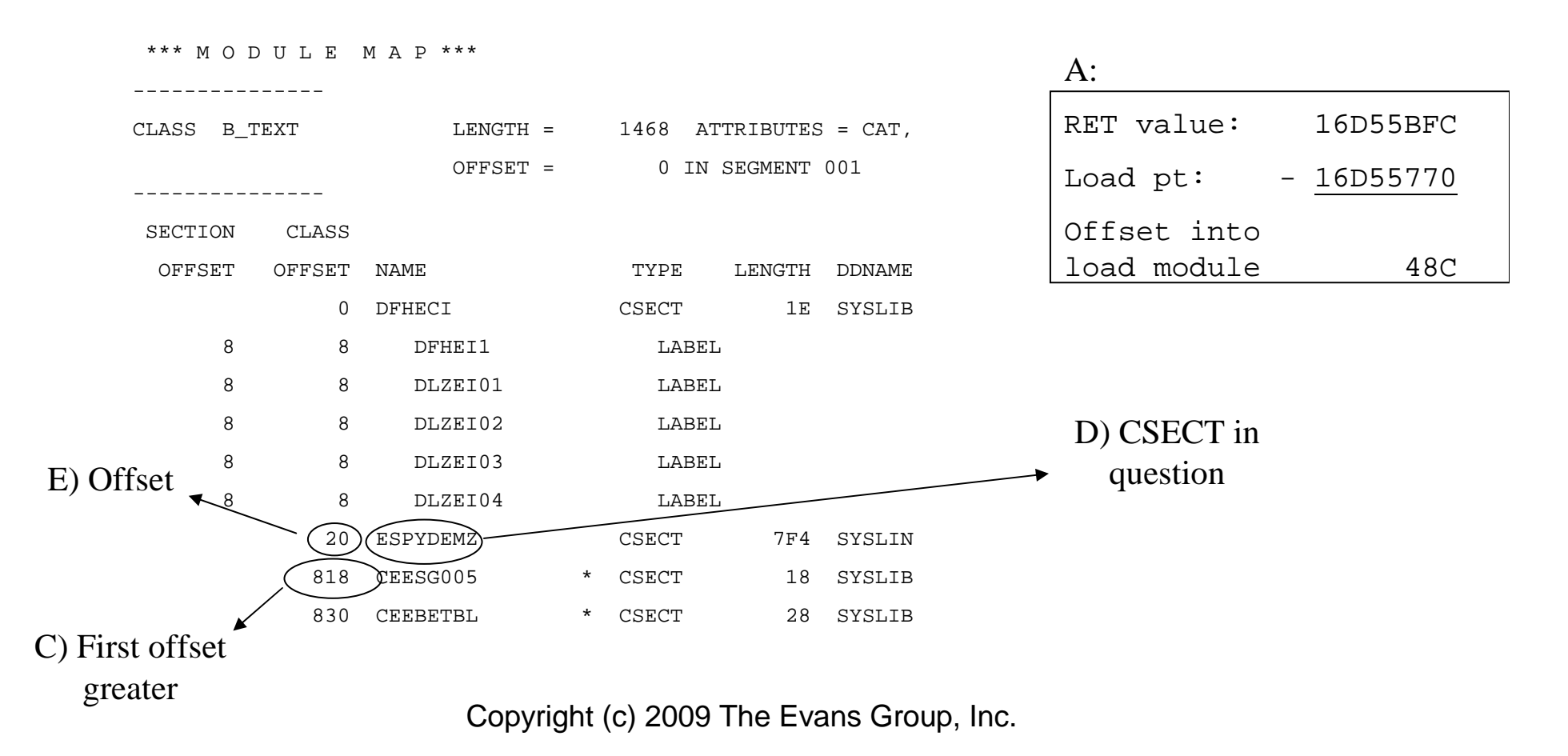
Step 3: Determine the offset of the return into the CSECT.

Subtract the CSECT offset (step 2(E) in the earlier slide) from the load module offset (step  $2(A)$  in the earlier slide. The result is the offset into the CSECT.

Load module offset 48C

CSECT offset - 20

Offset into CSECT 46C

Step 4: Identify the COBOL source statement.

- A. Locate the Cross-Reference in the COBOL compile output
- B. Locate the instruction at the offset identified in Step 3 in the previous slide
- C. Search backward in the instruction listing to find the COBOL verb and sequence number that generated this offset
- D. Locate the COBOL source statement associated with the sequence number

#### Step 4: Identify the COBOL source statement.

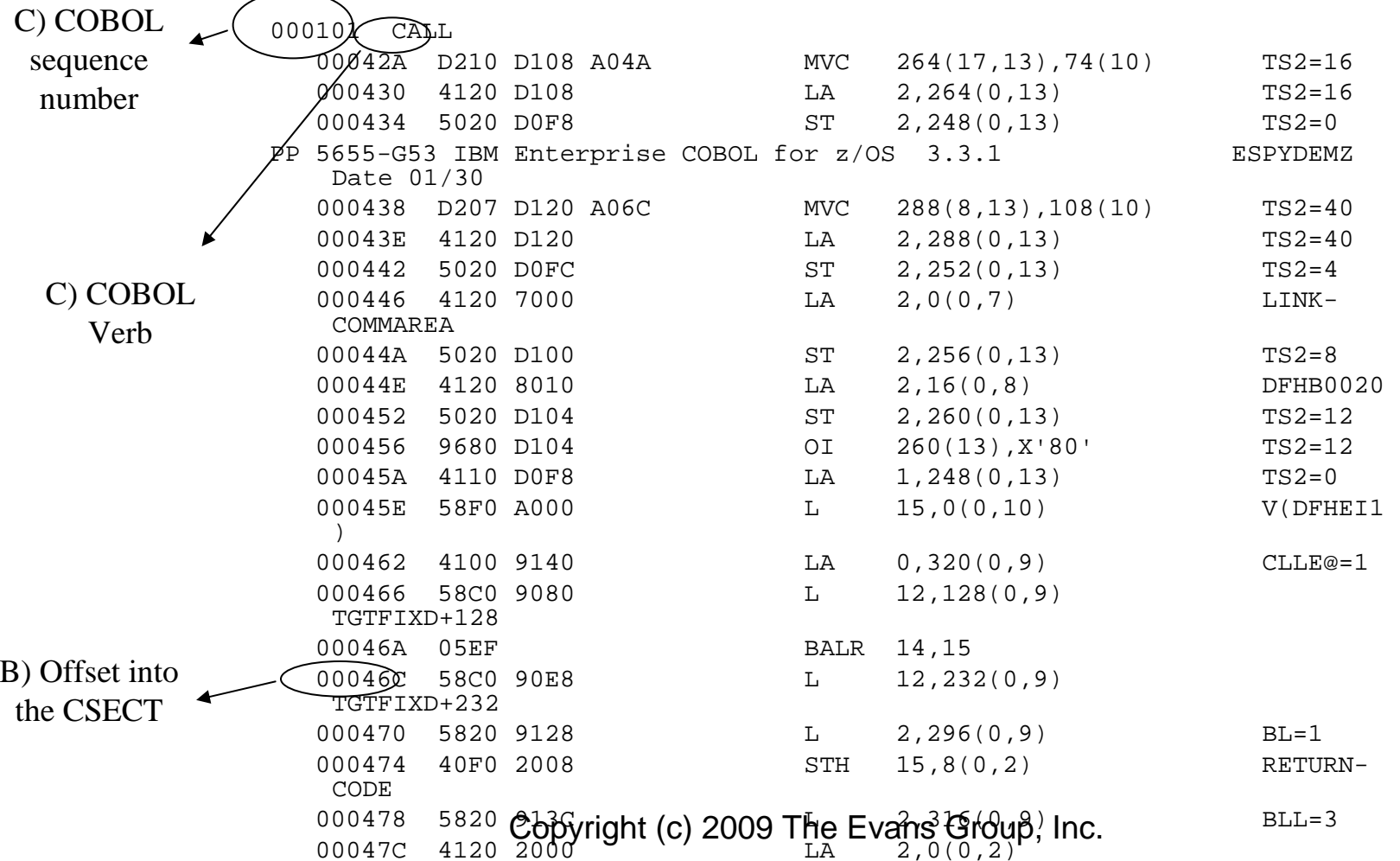

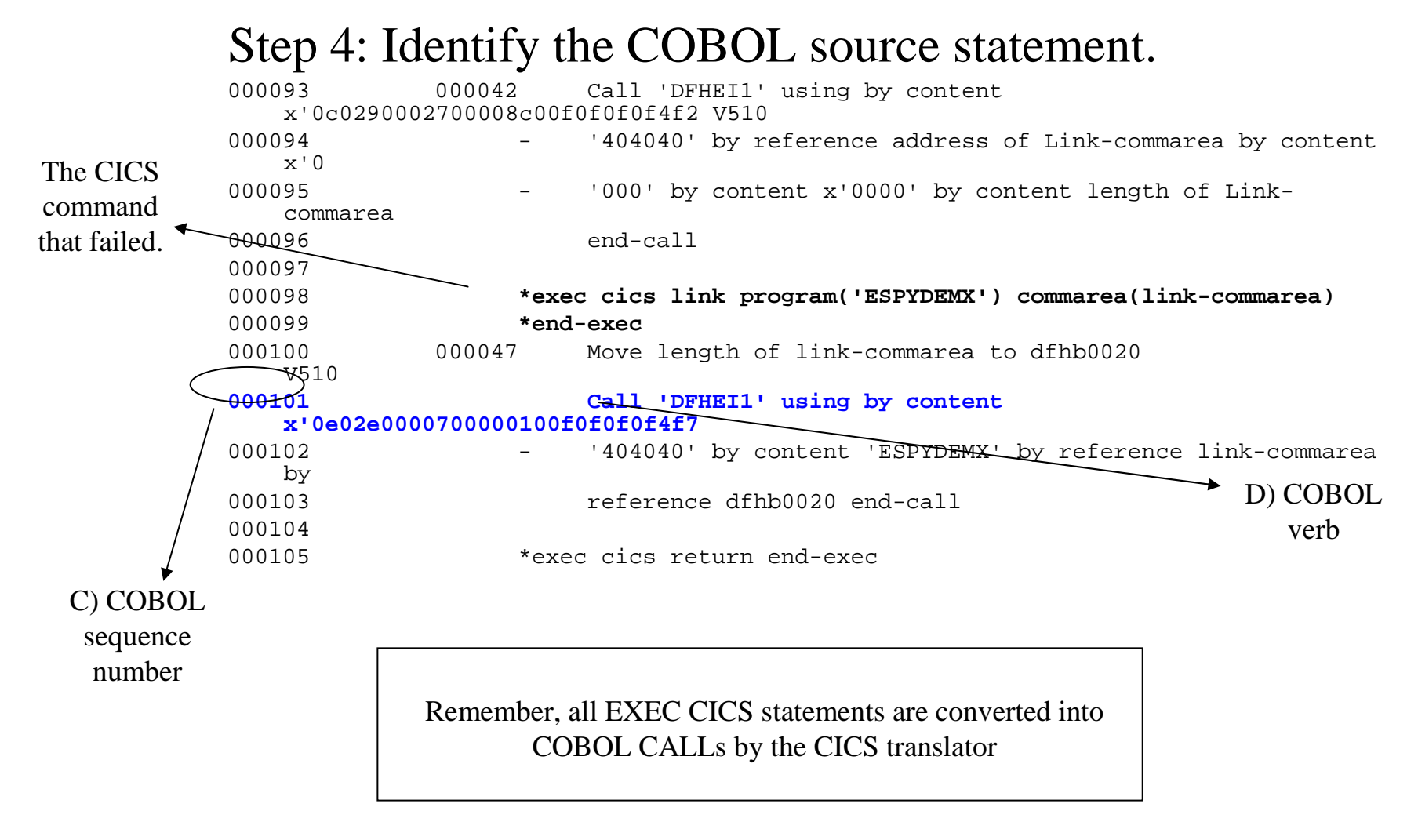

#### RETurn Address to Program Offset Cheat Sheet

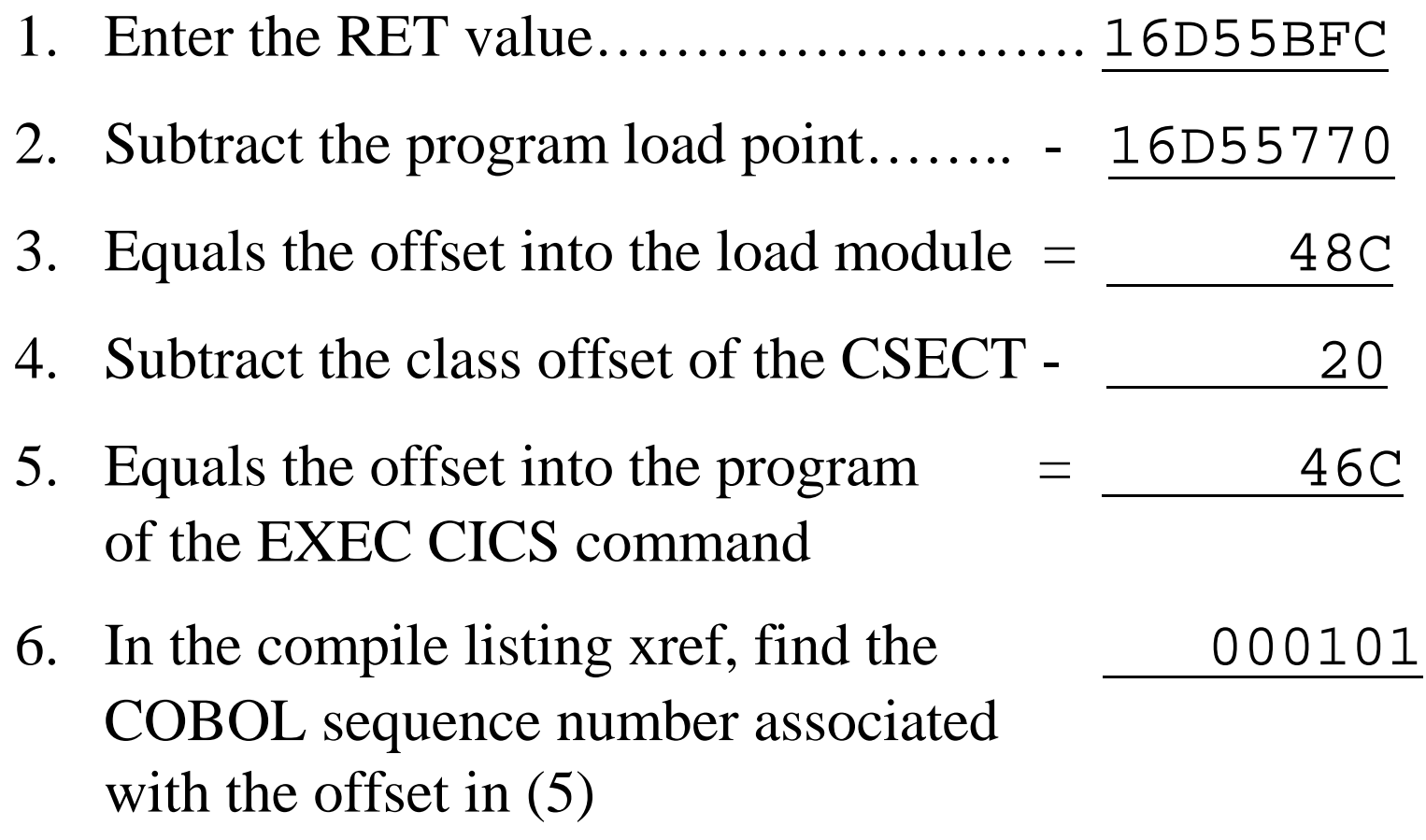

Copyright (c) 2009 The Evans Group, Inc. 7. In the compile listing procedure division, locate the source EXEC CICS command.

An ASRA abend is the result of an 0Cx system abend in an application program.

Unlike an AEI\* abend:

- 1. The EIB doesn't point to the cause of the abend
- 2. The trace table doesn't show the failing instruction

For ASRA\* abends CICS provides:

- 1. The current PSW
- 2. Registers at the time of the abend
- 3. A message to the CICS joblog describing the abend
- 4. The offset into the program where the abend occurred

**\* - Note that in addition to ASRA abends, the PSW and registers are provided for some other CICS abend codes, such as ASRB and AICA**

#### **From the CICS Messages and Codes manual:**

**Explanation:** The task has terminated abnormally because of a program check.

**System Action:** The task is abnormally terminated and CICS issues either message DFHAP0001 or DFHSR0001.

Message DFHSR0622 may also be issued.

**User Response:** Refer to the description of the associated message or messages to determine and correct the cause of the program check.

Note that this information can also be found using the CMAC transaction.

**From the CICS Job Log:**

DFHAP0001 CICSD225 An abend (code **0C7**/AKEA) has occurred at offset X'00004BB6' in module ESPYDEMO.

#### **From the CICS Messages and Codes Manual:**

DFHAP0001 applid An abend (code aaa/bbbb) has occurred at offset X'offset' in module modname.

Explanation: An abnormal end (abend) or program check has occurred in module modname. This implies that there may be an error in CICS code.

#### **More From the CICS Messages and Codes Manual:**

Alternatively:

- Unexpected data has been input,
- Storage has been overwritten, or
- There has been a program check within a user program.

The code aaa is, if applicable, a 3-digit hexadecimal MVS system completion code (for example, 0C1 or D37). If an MVS code is not applicable, this field is filled with three hyphens. The 4-digit code bbbb, which follows aaa, is a user abend code produced either by CICS or by another product on the user's system.

If X'offset' contains the value X'FFFF', then module modname was in control at the time of the abend, but the program status word (PSW) was not addressing this module.

System Action: An exception entry is made in the trace table. A system dump is taken, unless you have specifically suppressed dumps in the dump table.

Either this is a critical error and CICS is terminated, even if you have specified in the dump table that CICS should not terminate.

Or CICS will continue unless you have specified in the dump table that CICS should terminate.

Message DFHME0116 is normally produced containing the symptom string for this problem.

**Even More From the CICS Messages and Codes Manual:**

**User Response:** Notify the system programmer.

## Identify The Failing COBOL Statement

We locate the failing COBOL statement in the same way we found the failing EXEC CICS command earlier.

Sometimes, CICS will save us a step by providing the offset of the failing instruction within the program:

DFHAP0001 CICSD225 An abend (code **0C7**/AKEA) has occurred at offset X'00004BB6' in module ESPYDEMO

#### PSW Address to Program Offset Cheat Sheet

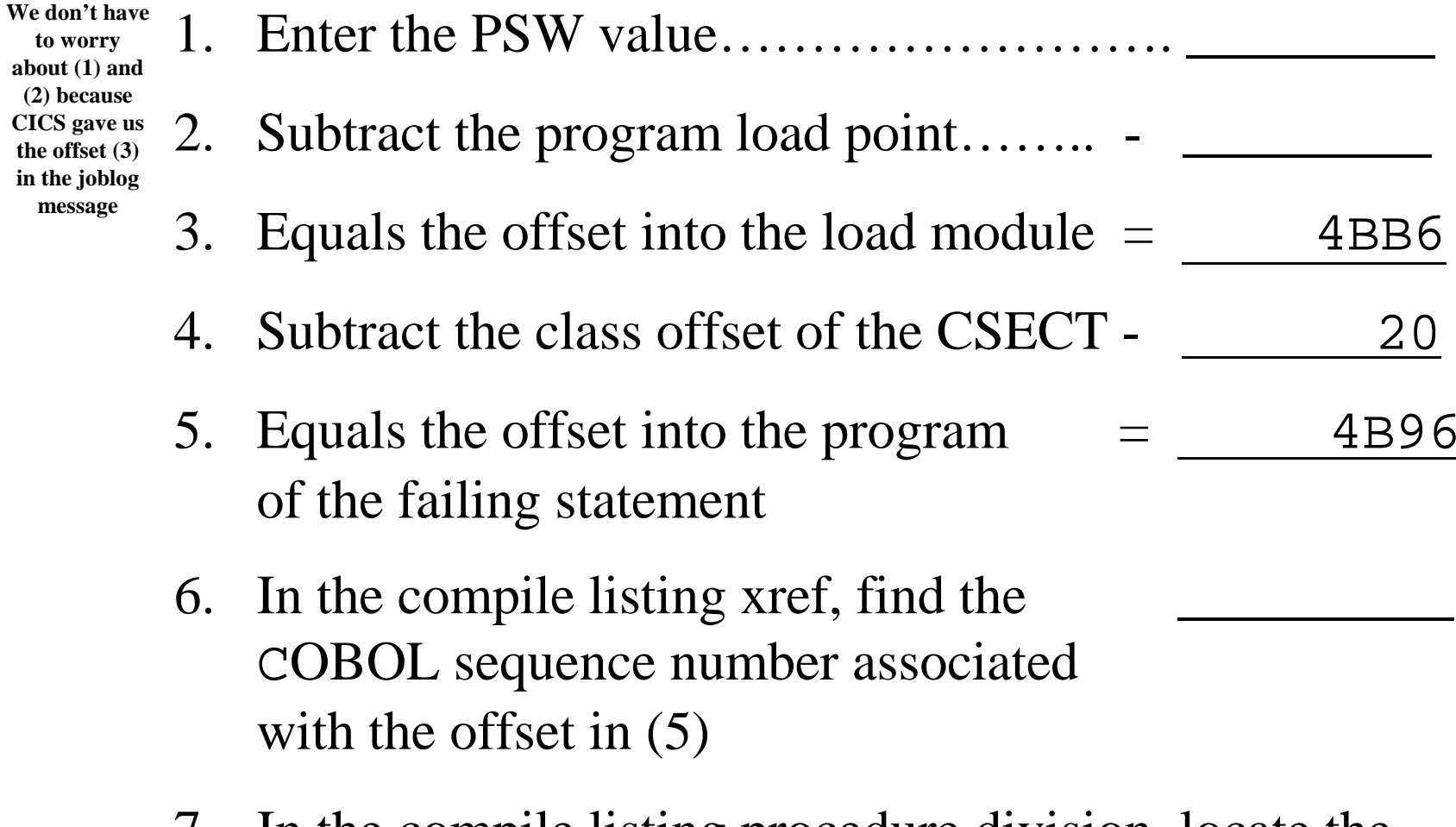

Copyright (c) 2009 The Evans Group, Inc. 7. In the compile listing procedure division, locate the source EXEC CICS command.

#### Identifying the COBOL Statement That Failed

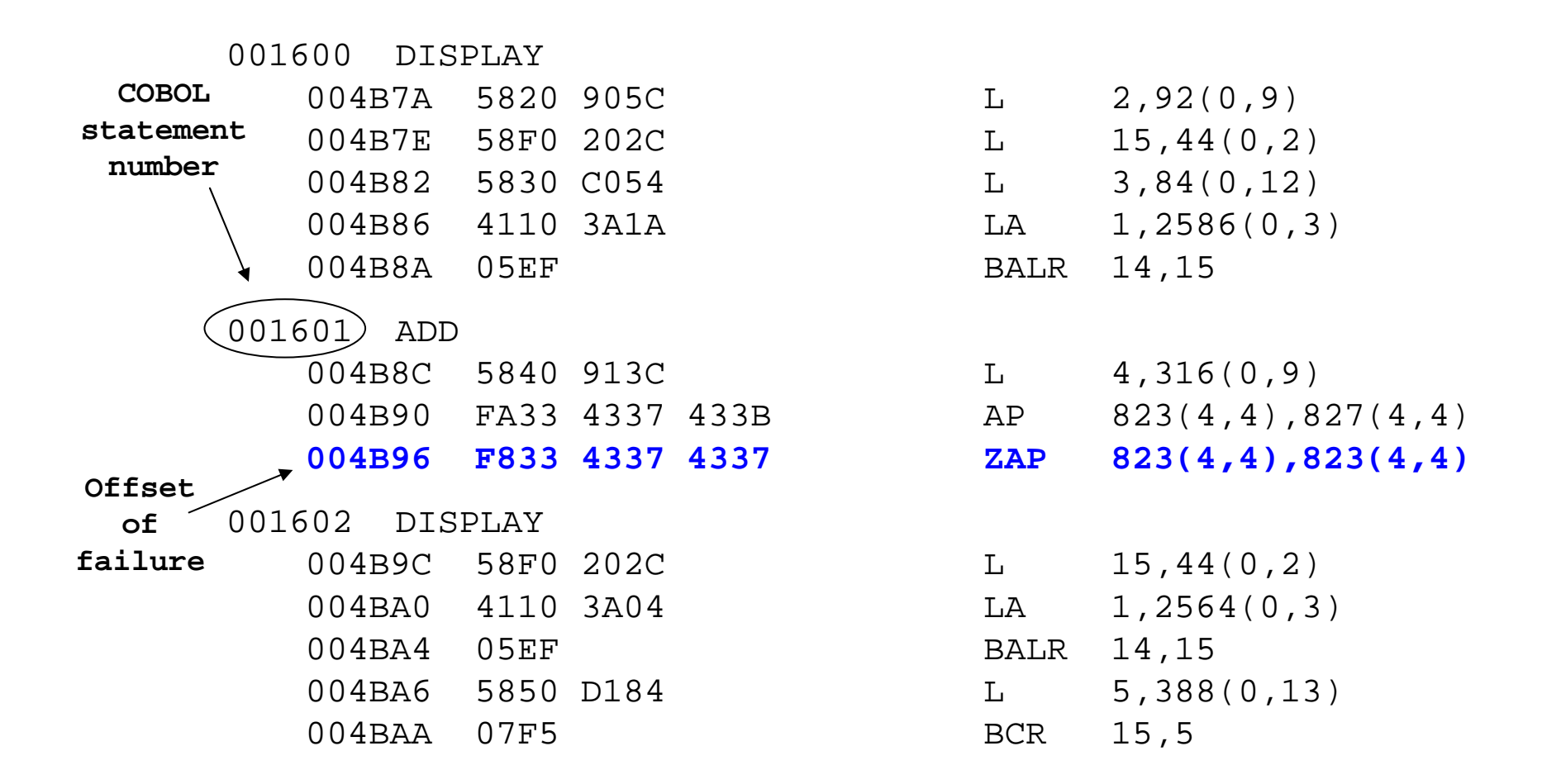

#### PSW Address to Program Offset Cheat Sheet

- 1. Enter the PSW value………………………
- 2. Subtract the program load point…….. \_\_\_\_\_\_\_\_\_3. Equals the offset into the load module  $=$  4BB6 4. Subtract the class offset of the CSECT - <sup>20</sup>5. Equals the offset into the program  $=$  4B96 of the EXEC CICS command6. In the compile listing xref, find the <sup>1601</sup>COBOL sequence number associatedwith the offset in  $(5)$
- Copyright (c) 2009 The Evans Group, Inc. 7. In the compile listing procedure division, locate the source statement.

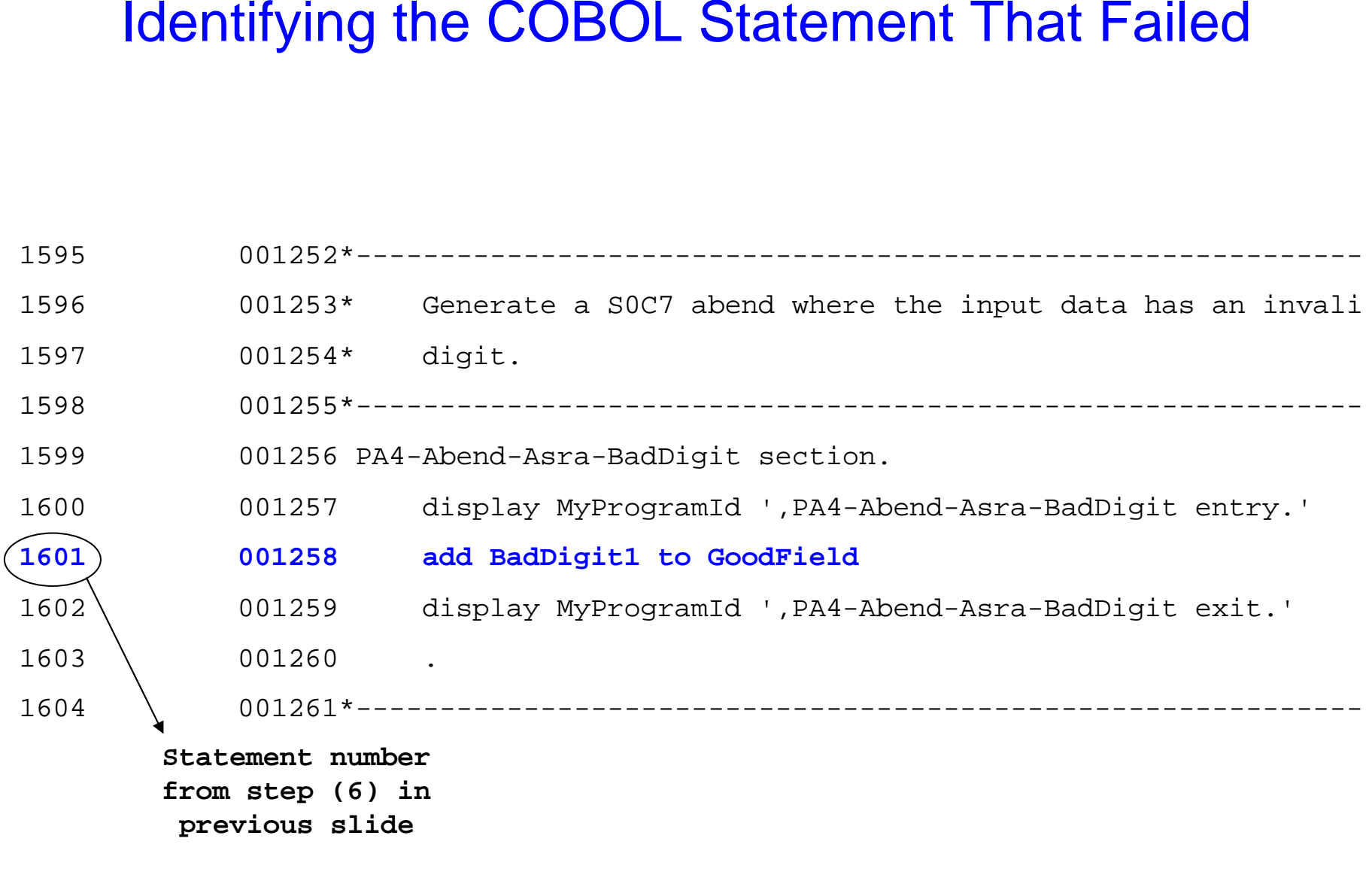

#### Identifying the COBOL Statement That Failed

05 ASRA-S0C7-AbendData.

 $10(GoodField)$  pic  $s9(7)$  comp-3 value 0. \* Define a field with bad digits. 10 BadDigit1C. 15 BadDigit1C-Part1 pic x(3) value 'Bad'. 15 BadDigit1C-Part2 pic x(1) value x'0F'. 10 (BadDigit1) redefines BadDigit1C pic s9(7) comp-3.

## Identify The Failing COBOL Statement

What to do when CICS doesn't supply the offset

DFHAP0001 CICSD225 An abend (code 0C7/AKEA) has occurred at offset X'FFFFFFFF' in module ESPYDEMO

CICS is not aware of COBOL dynamic calls!

Abends in dynamically called programs show an offset of FFFFFFFF

Because no valid offset is provided. We must:

- 1) Manually identify the program which abended
- 2) Manually calculate the offset into that program

## Identify The Failing COBOL Statement

- Step 1: Find the load point of the program.
- Step 2: Identify the CSECT in question
- Step 3: Determine the offset of the return into the CSECT.
- Step 4: Identify the COBOL source statement.

#### Identifying the COBOL Statement That Failed

Step 1: Find the load point of the program.

- A. Find the MODULE INDEX in the dump
- B. Scan the index to find the first LOAD PT. greater than the PSW value in the dump (97FB7780). Note the high-order bit in the address should be ignored; it is used to track the AMODE of the program
- C. The PRIOR module is the program the PSW is pointing to
- D. Get the load point from the index and write it down

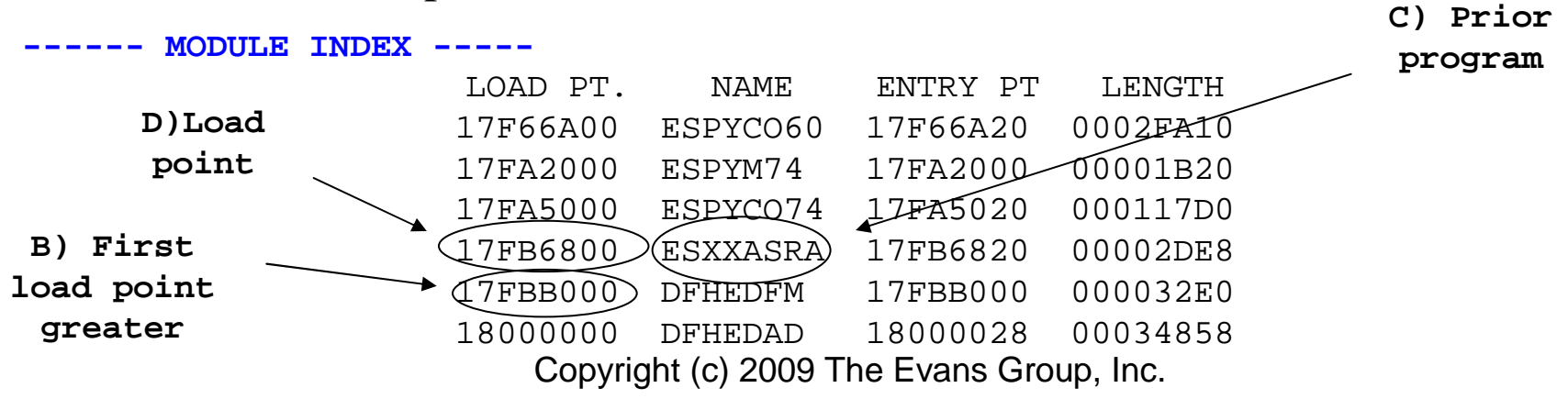

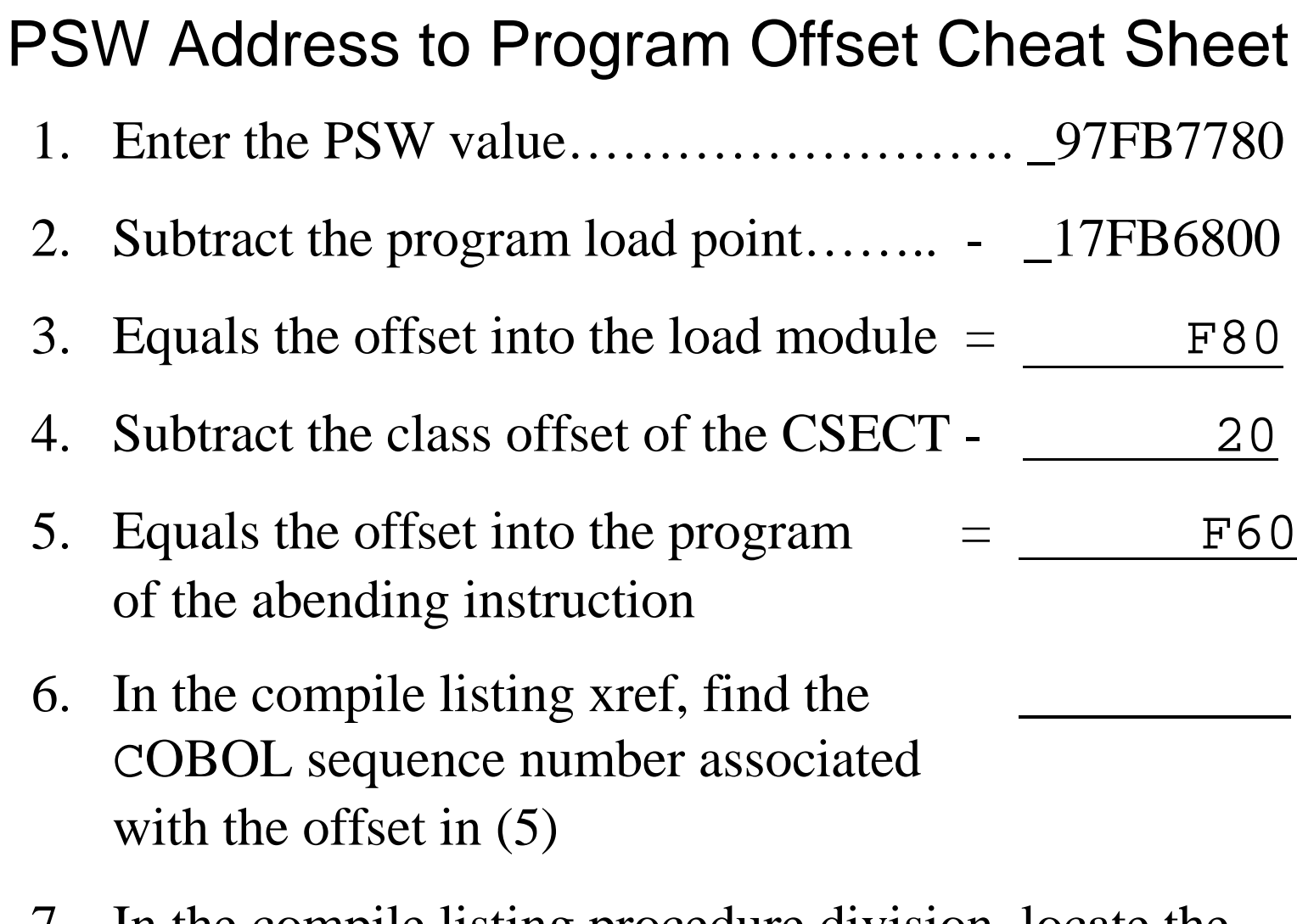

Copyright (c) 2009 The Evans Group, Inc. 7. In the compile listing procedure division, locate the source statement.

Determine the Value of the Failing COBOL Statement's Arguments

We know that the failing statement has two arguments:

add BadDigit1 to GoodField

Now, we have to identify the field with the invalid data.

To do so, we have to determine the type of data mapped by the field, the length of the data mapped by the field, and the current value of the data atthe time of the abend.

Determine the Value of the Failing COBOL Statement's ArgumentsCOBOL has two types of data storage:

- 1. Working Storage
	- Comes in one contagious block of storage•
	- Allocated and (optionally) initialized before the program is •given control
	- • Addressed by BLW cells (Base Locater for Working storage)
- 2. Linkage section
	- •Storage passed via USING parm on CALL statement
	- $\bullet$  Storage acquired by program (ex., GETMAIN, READ SET.)
	- •Addressed by BLL cells (Base Locater for Linkage
	- Not in contiguous storage each 01 level starts a new  $\bullet$ storage block

- Step 1: Find the program's TGT.
- Step 2: Determine the BLW cell number, the offset of the field, the field's data type and length
- Step 4: Find the address of the start of the BLW cell from Step (2).
- Step 5: Find the field value in the dump.

Step 1: Find the program's TGT

 There are several methods for locating the COBOL TGT in aCICS dump:

- A. Register 9 from the 'REGISTERS AT TIME OF INTERRUPT' contains the address of the TGT
- B. Add +5C to the value in Register 13 from the 'REGISTERS AT TIME OF INTERRUPT', find the resulting address in the dump. At that location will be the address of the TGT
- Copyright (c) 2009 The Evans Group, Inc. C. In the trace table, find an "EIP ENTRY" trace entry that was issued by your program. Add  $+5C$  to the value found in "Field A". Find the resulting address in the dump. At that location will be the address of the TGT

Step 1: Find the program's TGT (using register 9)

**Hint: to quickly find an address in the dump, search on only the first three bytes, in columns 120 133:f '1830EB' 120 133**

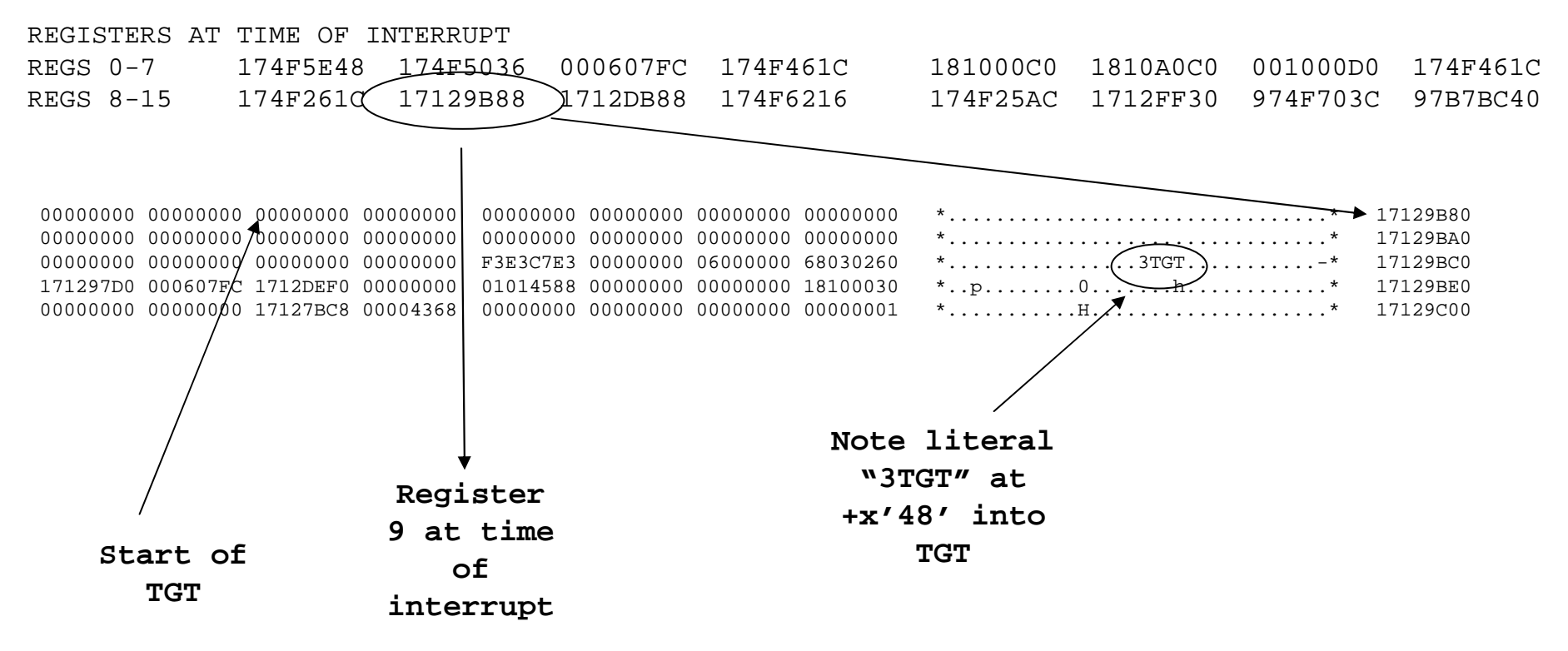

#### Step 1: Find the program's TGT (using register 13)

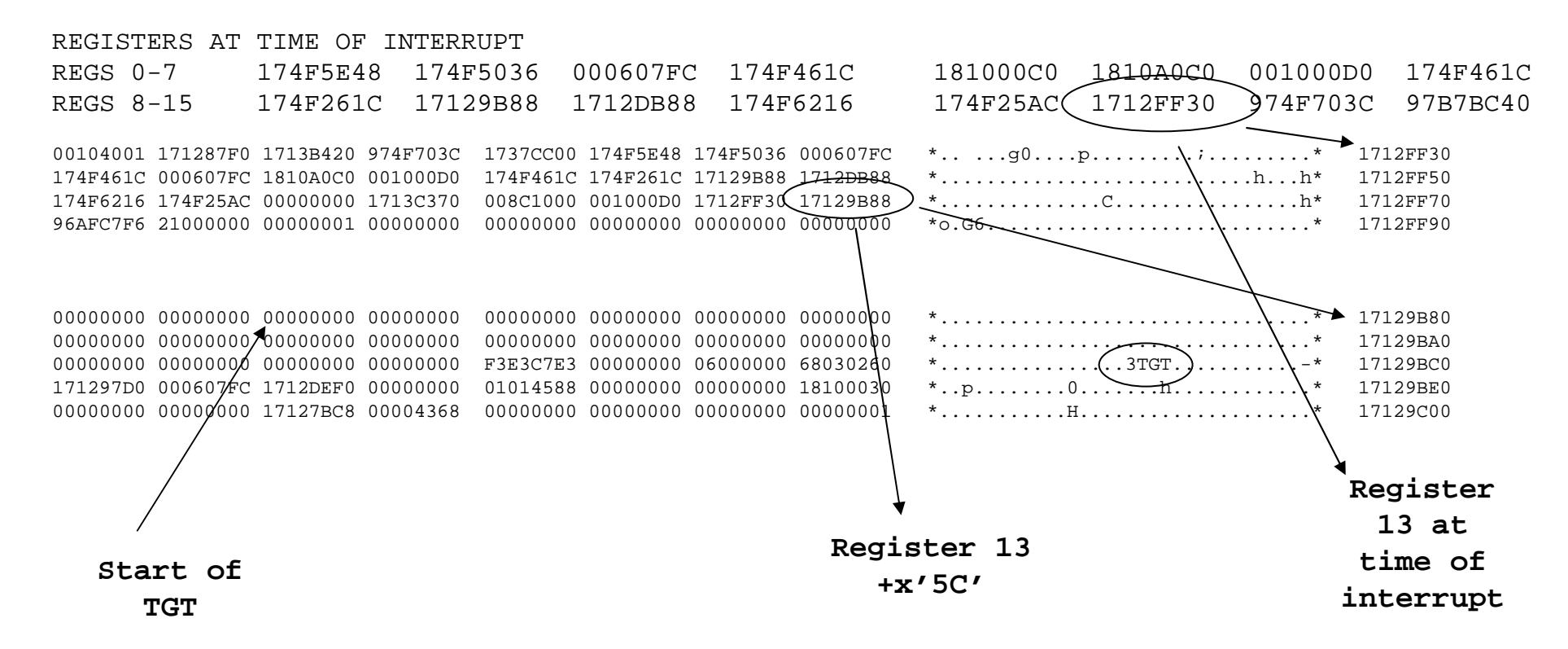

Copyright (c) 2009 The Evans Group, Inc.

Step 2: Determine the BLW cell number, the offset of the field, the field's data type and length

In the compile listing for the abending program:

- A. Locate the "Data Division Map"
- B. Find the field name(s) in question.
- C. The BLW cell number, offset, data type, and length are displayed

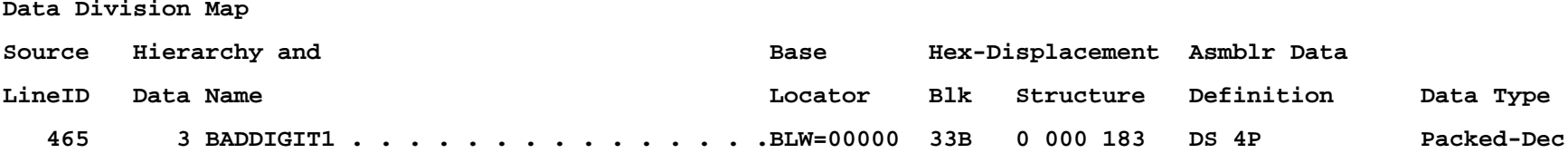

- Step 3: Find the address of the start of the BLW cell from Step (2)
	- A. In the compile listing for the abending program, find the "TGT Memory Map" and identify the offset within the TGT where the addresses are stored

\*\*\* TGT MEMORY MAP \*\*\*TGTLOC 000000 RESERVED - 72 BYTES<br>000048 TGT IDENTIFIER TGT IDENTIFIER 00004C RESERVED - 4 BYTES 000050 TGT LEVEL INDICATOR 000051 RESERVED - 3 BYTES

000054 32 BIT SWITCH 000058 POINTER TO RUNCOM 00005C POINTER TO COBVEC 000060 POINTER TO PROGRAM DYNAMIC BLOCK TABLE 000064 NUMBER OF FCB'S 000068 WORKING-STORAGE LENGTH 00006C RESERVED - 4 BYTES 000070 ADDRESS OF IGZESMG WORK AREA 000074 ADDRESS OF 1ST GETMAIN BLOCK (SPACE MGR)

000078 RESERVED - 2 BYTES

000110 POINTER TO FIRST FCB CELL

000114 WORKING-STORAGE ADDRESS

000118 POINTER TO FIRST SECONDARY FCB CELL

00011C POINTER TO STATIC CLASS INFO BLOCK 1

000120 POINTER TO STATIC CLASS INFO BLOCK 2

\*\*\* VARIABLE PORTION OF TGT \*\*\*

000124 TGT OVERFLOW AREA ADCONS 000134 BASE LOCATORS FOR SPECIAL REGISTERS **00013C BASE LOCATORS FOR WORKING-STORAGE004190 BASE LOCATORS FOR LINKAGE-SECTION**004210 CLLE ADDR. CELLS FOR CALL LIT. SUB-PGMS.

Offset within the TGT of where the BLW cell list starts Note that BLL cells work the same way. We'll come back to them later!

- Step 3: Find the address of the start of the BLW cell from Step (2)
	- A. In the compile listing for the abending program, find the "TGT Memory Map" and identify the offset within the TGT where the addresses are stored
	- B. In the dump, find the address that is stored at the offset found in  $(3)$   $(A)$

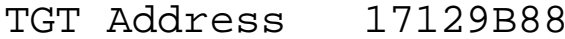

BLW cell offset +13C

Start of BLW 17129CC4

cell addresses

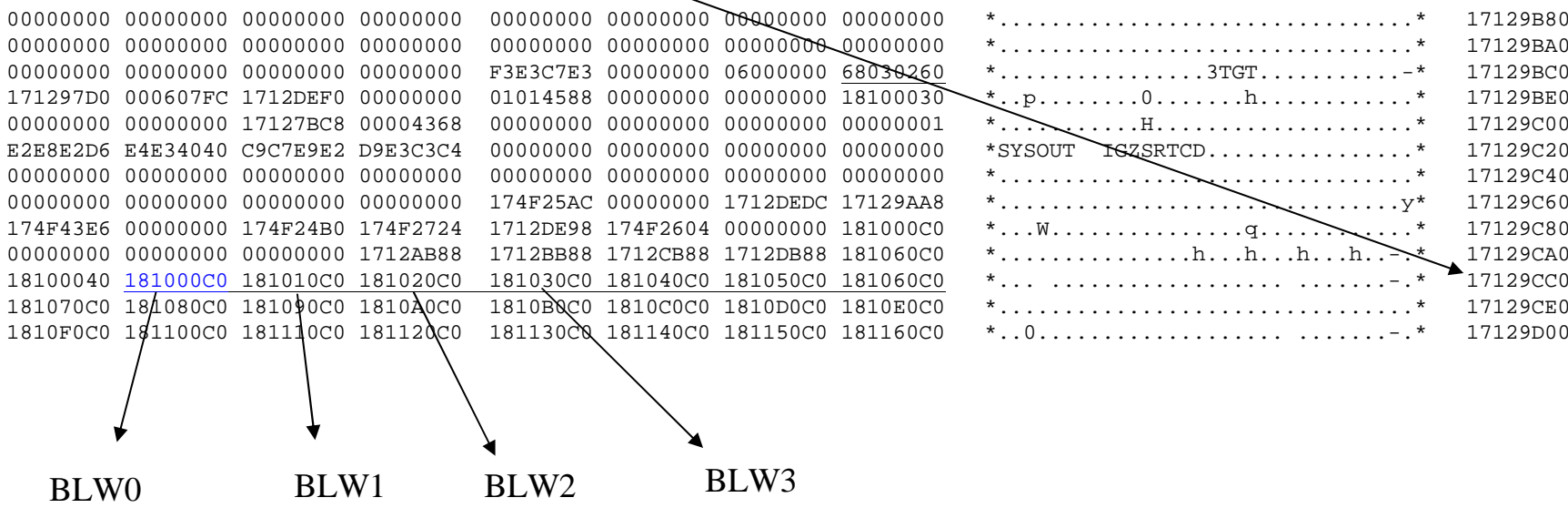

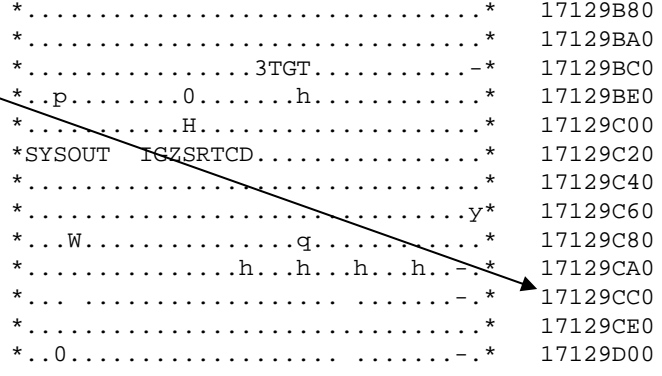

- Step 3: Find the address of the start of the BLW cell from Step (2)
	- A. In the compile listing for the abending program, find the "TGT Memory Map" and identify the offset within the TGT where the addresses are stored
	- B. In the dump, find the address that is stored at the offset found in  $(3)$   $(A)$
	- C. Add the offset you found in Step (2) (C) to the BLW address from step (3) (B)

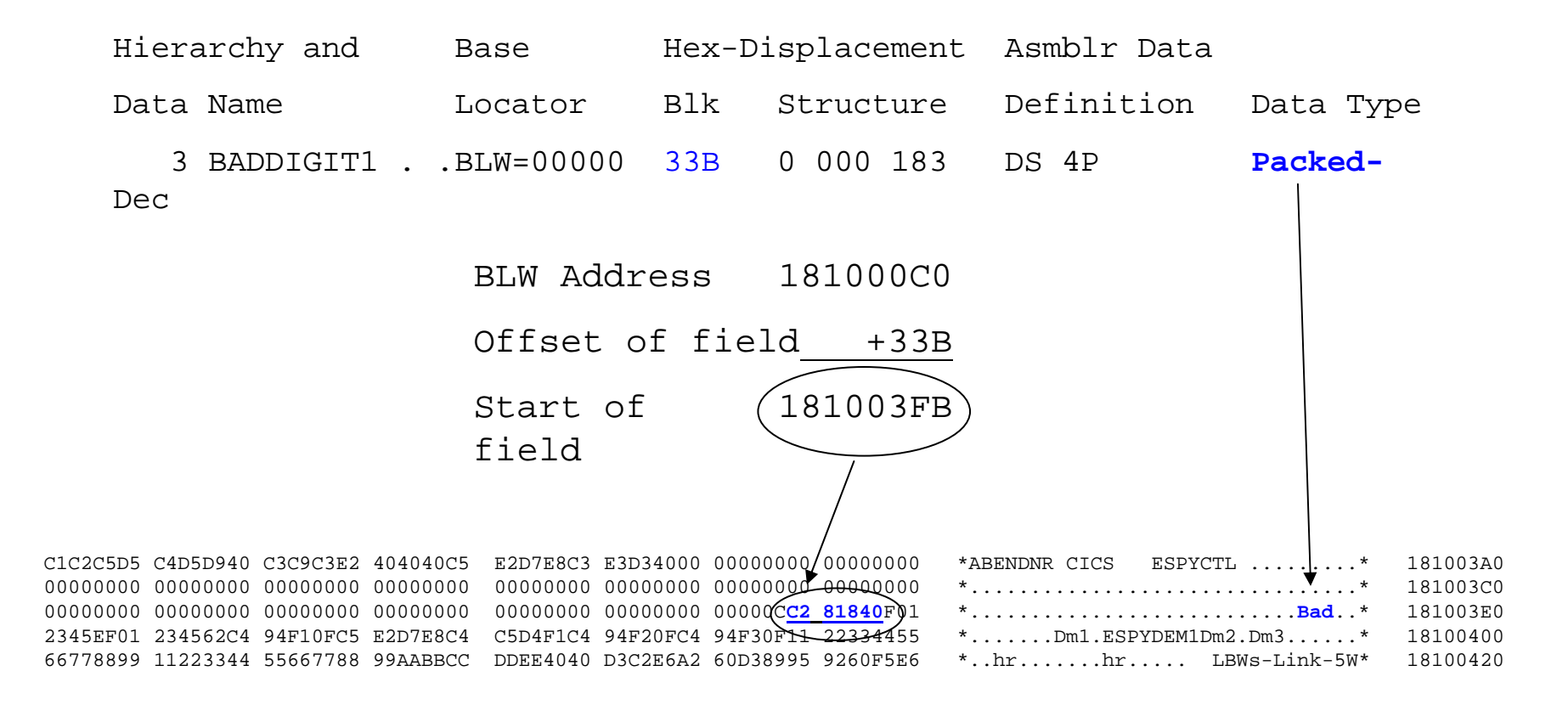

Locate field value in dump Cheat Sheet – page 1 In the COBOL compile listing Data Division Map, find:1. The field name \_\_\_\_\_\_\_\_\_\_\_\_\_\_\_\_\_\_\_\_\_\_\_\_\_\_**Baddigit1\_\_\_** 2. The field's Base Locator number.......... <u>\_\_\_\_\_0</u>\_\_\_\_\_\_\_ 3. The type of locator ………………………… BLL/**BLW** 4. The field's offset within the cell ……… \_\_\_\_**33B**\_\_ 5. The field's length ……………………… and type ……………………………….. \_\_**packed**\_\_**4** $\mathcal{L}_\mathcal{L}$ In the COBOL compile listing TGT Memory map, find:6. Offset of the start of the Base Locators for the type in (3) ………………………… \_\_\_\_\_\_**13C** 

# Locate field value in dump Cheat Sheet – page 2

- 7. Enter the TGT address ……………….\_\_1**7129B88**
- 8. Plus the BLW cell offset (6)…....….. + **\_\_\_\_\_\_\_13C**
- 9. Equals the address of the BLW cells \_\_**17129CC4**
- 10. Multiply (2) X 4 and enter the HEX value +**\_\_\_\_\_\_\_**0

#### 11. (9) plus (10) provides the address of theaddress of the start of the BLW cell \_\_**17129CC4**

- 12. Enter the address found at (11) \_\_**181000C0**
- 13. Plus the field offset from (4) …….…. +**\_\_\_\_\_\_33B**
- 14. Equals the address of the field value \_\_**181003F**B
Two main differences between locating Linkage fields andWorking Storage fields:

- 1) Linkage Section storage is not contiguous
- 2) Linkage Section storage uses BLL cells, not BLWcells
- Step 1: Find the program's TGT.
- Step 2: Determine the BLL cell number, the offset of the field, the field's data type and length
- Step 4: Find the address of the start of the BLL cell from Step (2).
- Copyright (c) 2009 The Evans Group, Inc.Step 5: Find the field value in the dump.

Step 2: Determine the BLL cell number, the offset of the field, the field's data type and length

In the compile listing for the abending program:

- A. Locate the "Data Division Map"
- B. Find the field name(s) in question.
- C. The BLL cell number, offset, data type, and length are displayed

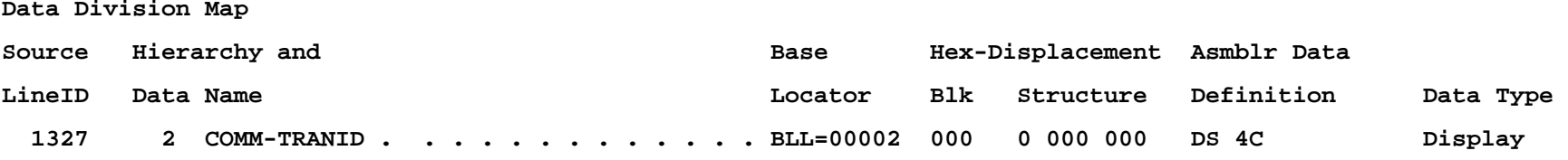

- Step 3: Find the address of the start of the BLL cell from Step (2)
	- A. In the compile listing for the abending program, find the "TGT Memory Map" and identify the offset within the TGT where the addresses are stored

\*\*\* TGT MEMORY MAP \*\*\*TGTLOC

000000 RESERVED - 72 BYTES 000048 TGT IDENTIFIER 00004C RESERVED - 4 BYTES 000050 TGT LEVEL INDICATOR 000051 RESERVED - 3 BYTES 000054 32 BIT SWITCH 000058 POINTER TO RUNCOM 00005C POINTER TO COBVEC 000060 POINTER TO PROGRAM DYNAMIC BLOCK TABLE 000064 NUMBER OF FCB'S 000068 WORKING-STORAGE LENGTH 00006C RESERVED - 4 BYTES 000070 ADDRESS OF IGZESMG WORK AREA 000074 ADDRESS OF 1ST GETMAIN BLOCK (SPACE MGR)000078 RESERVED - 2 BYTES

000110 POINTER TO FIRST FCB CELL

000114 WORKING-STORAGE ADDRESS

000118 POINTER TO FIRST SECONDARY FCB CELL

00011C POINTER TO STATIC CLASS INFO BLOCK 1

000120 POINTER TO STATIC CLASS INFO BLOCK 2

\*\*\* VARIABLE PORTION OF TGT \*\*\*

000124 TGT OVERFLOW AREA ADCONS 000134 BASE LOCATORS FOR SPECIAL REGISTERS **00013C BASE LOCATORS FOR WORKING-STORAGE004190 BASE LOCATORS FOR LINKAGE-SECTION**004210 CLLE ADDR. CELLS FOR CALL LIT. SUB-PGMS.

Offset within the TGT of where the BLL cell list starts

- Step 3: Find the address of the start of the BLL cell from Step (2)
	- A. In the compile listing for the abending program, find the "TGT Memory Map" and identify the offset within the TGT where the addresses are stored
	- B. In the dump, find the address that is stored at the offset found in  $(3)$   $(A)$

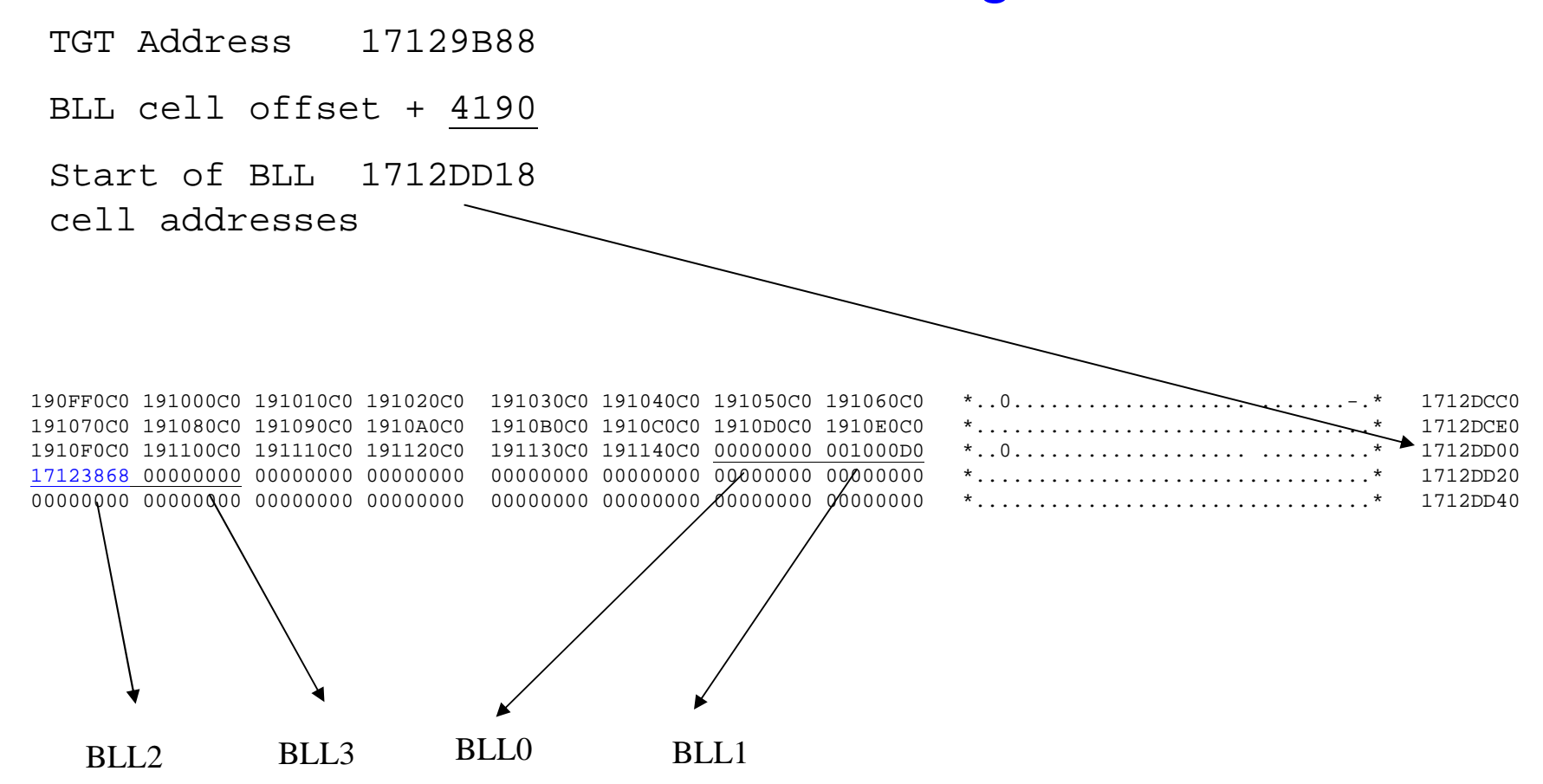

- Step 3: Find the address of the start of the BLW cell from Step (2)
	- A. In the compile listing for the abending program, find the "TGT Memory Map" and identify the offset within the TGT where the addresses are stored
	- B. In the dump, find the address that is stored at the offset found in  $(3)$   $(A)$
	- C. Add the offset you found in Step 2 (C) to the BLLaddress from step (3) (B)

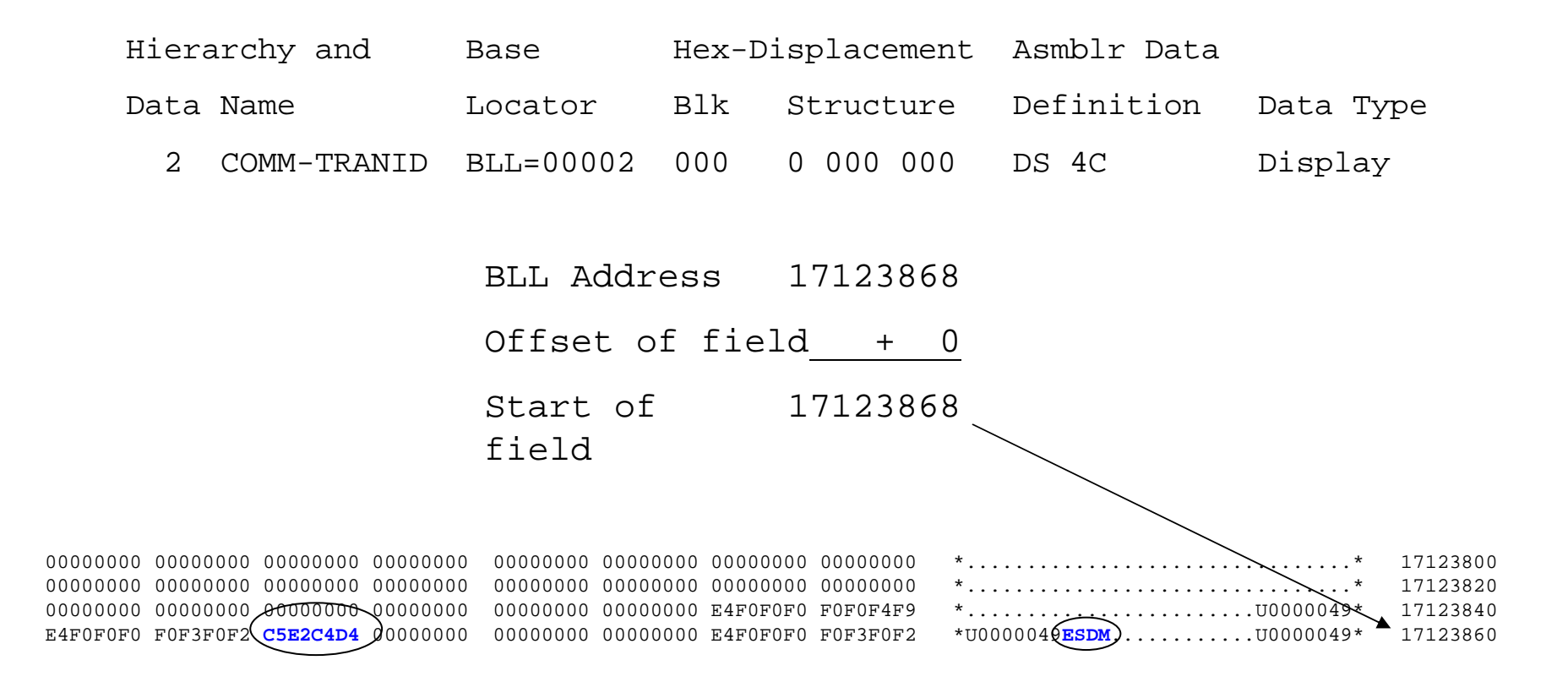

Copyright (c) 2009 The Evans Group, Inc.Locate field value in dump Cheat Sheet – page 1 In the COBOL compile listing Data Division Map, find:1. The field name COMM-TRANID 2. The field's Base Locator number.…….. \_\_\_\_2\_\_\_\_\_3. The type of locator …………………… BLL/BLW 4. The field's offset within the cell  $\dots\dots\dots \_0$ 5. The field's length …………………….. \_\_\_\_4\_\_\_\_\_and type …………………………………<u>…</u>Display\_\_\_ In the COBOL compile listing TGT Memory map, find:6. Offset of the start of the Base Locators for the type in (3) …………………………  $\_\_\_\_4190\_\_\_\_\_4$ 

### Locate field value in dump Cheat Sheet – page 2

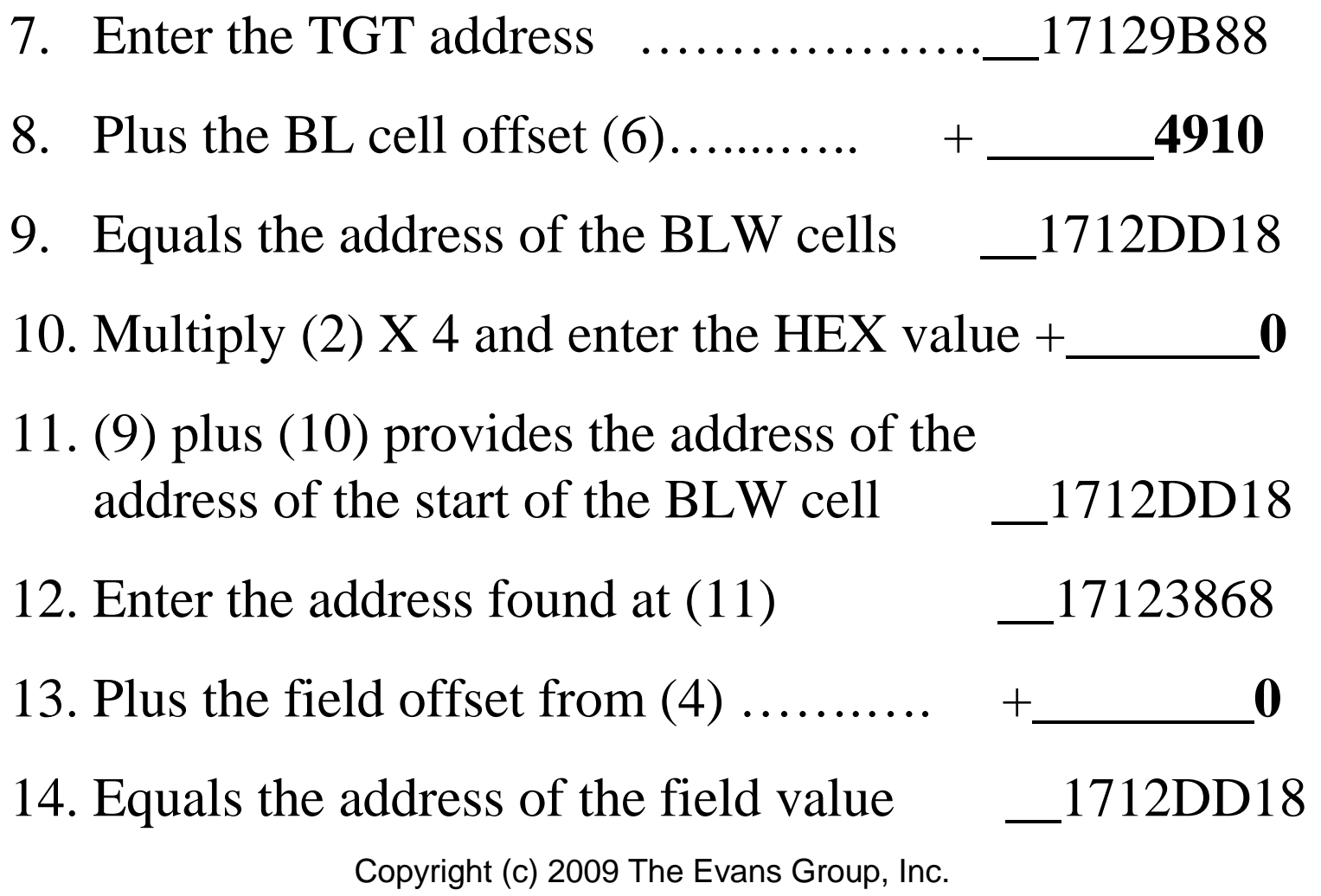

When a program issues an EXEC CICS LINK, CICS preserves the current program environment and builds an extension for the new program. When a LINKed-to program issues an EXEC CICS LINK, another extension is created, and so on.

The PROGRAM INFORMATION portion of the dump provides details for each level.

If the "number of levels" is greater than 1, the abending program was linked to.

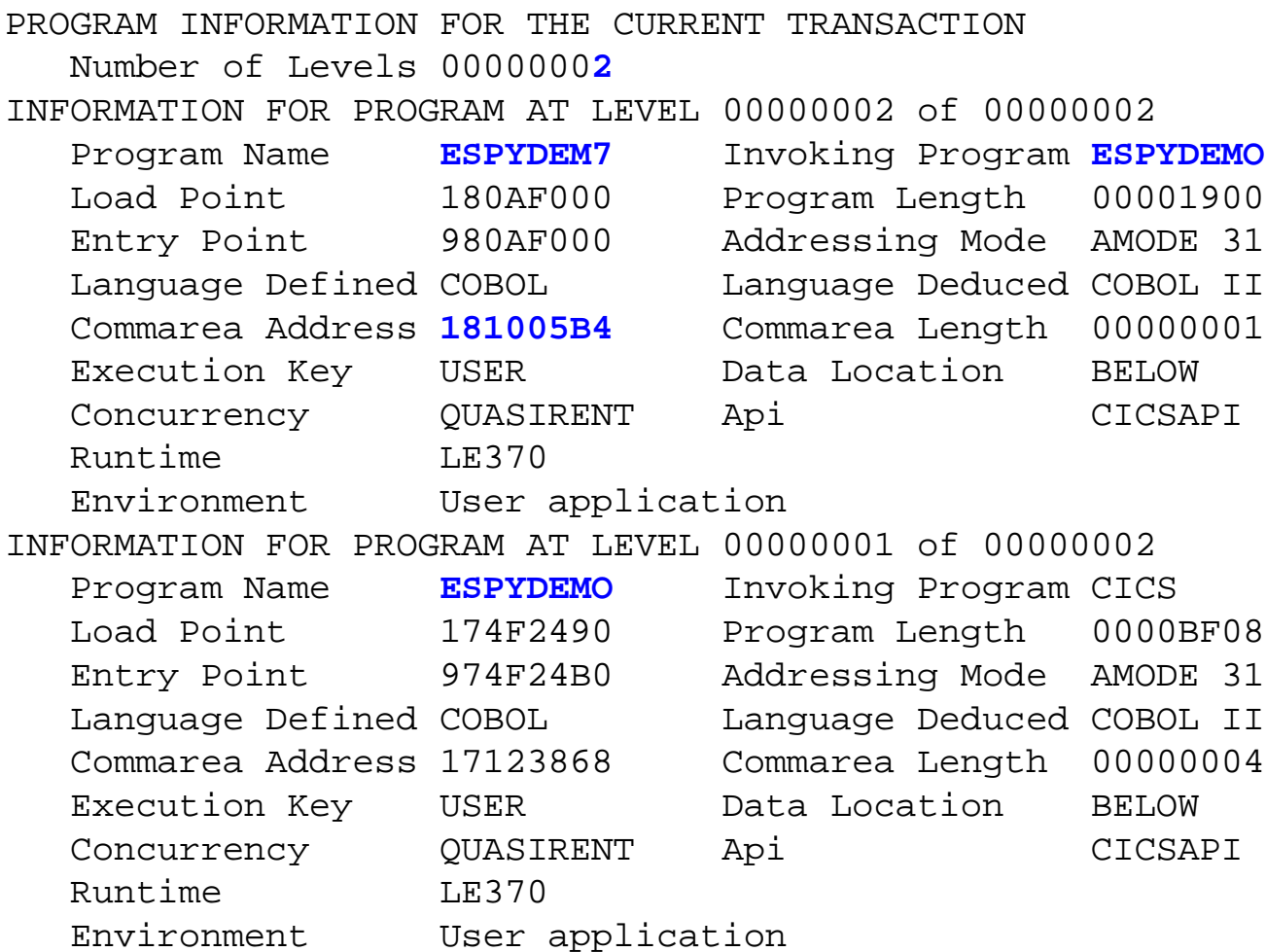

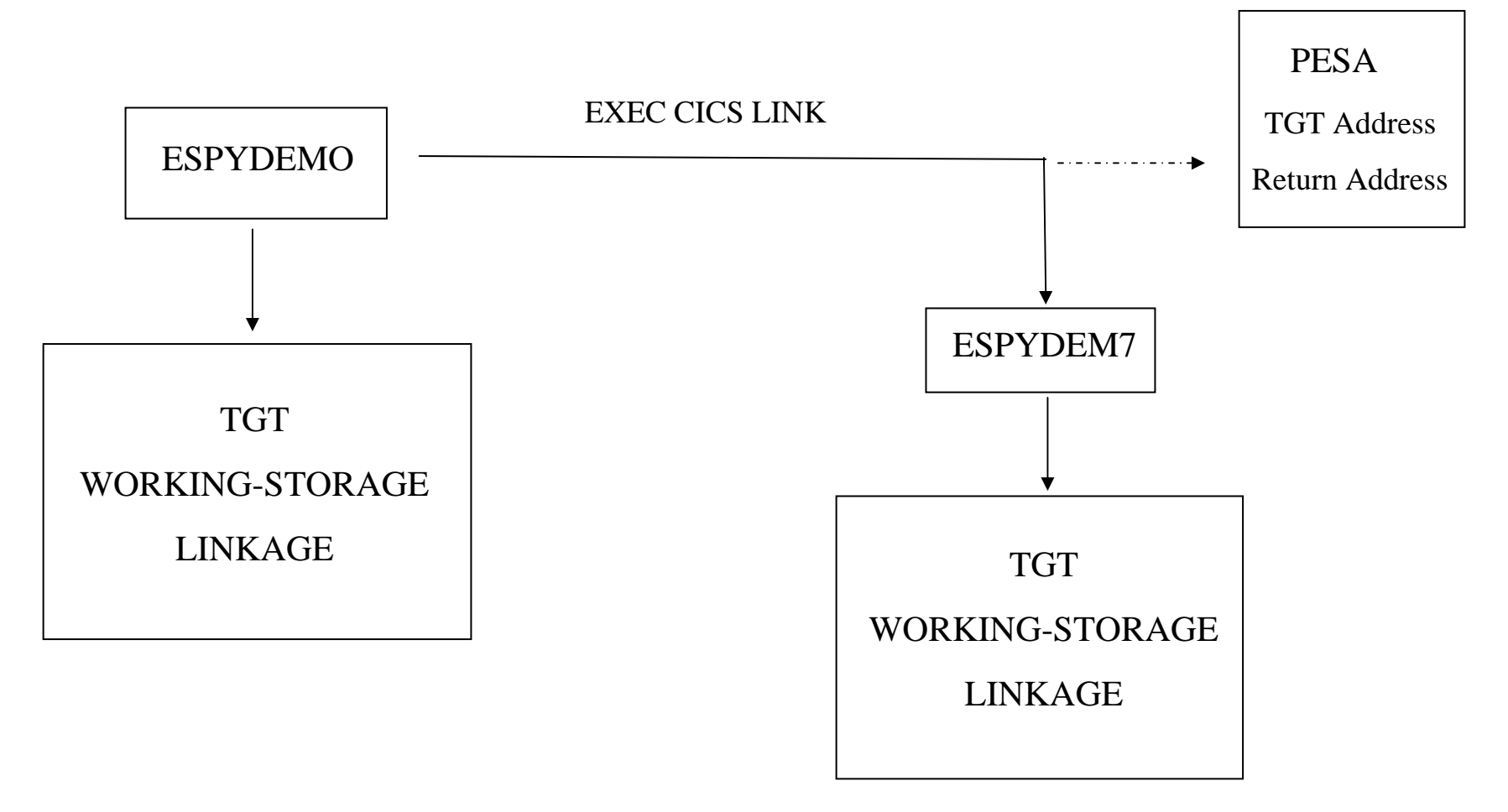

Locate the TGT and the EXEC CICS LINK statement from the linking program.

- 1. Locate the PESA for the linking program
- 2. Locate the TGT using data from the PESA
- 3. Locate the return value using data from the PESA
- 4. Locate this information for the program that linked to the linking program (if any)
- 5. Repeat as required

Locate the TGT and the EXEC CICS LINK statement from the linking program.

1. Locate the PESA for the linking program. The PESA address is found at  $+38$  in the TCA System area

TASK CONTROL AREA (SYSTEM AREA)

0000 00000000 00000000 <sup>00000000</sup> <sup>00000000</sup> 0000401C 15FAC0D4 00000087 00000000 0020 00000000 00000000 <sup>00000000</sup> <sup>00000000</sup> <sup>00000000</sup> <sup>00000000</sup> **16FFAE08** <sup>00000000</sup> 0040 17120060 00000000 00000000 <sup>00000000</sup> <sup>00000000</sup> <sup>00000000</sup> <sup>00000000</sup> <sup>00000000</sup> 0060 00000000 00000000 <sup>00000000</sup> <sup>00000000</sup> <sup>00000000</sup> <sup>00000000</sup> <sup>00000000</sup> C1E2D9C1

## Important PESA Addresses:

- Offset Value
- <sup>x</sup>'02' Eyecatch >DFHPESA
- <sup>x</sup>'0C' Address of previous PESA (if any)
- <sup>x</sup>'18' R13 value from LINKING program
- <sup>x</sup>'F6' R14 value from LINKING program

c'DFHPESA'

C4C5D4D6 00000000 00000000 <sup>00000000</sup> 01386E**C4 C6C8D7C5 E2C1**0180 **<sup>00000000</sup>** F2F5E2F0 00000000 **1712FF30** 00000000 00000000 00040000 00000000 00001712 38880000 00000000 00001703 BECC16FF 986C0000 0000D8D9 00080000 0000010000060880 80000000 00000000 00001712 38D00000 00000000 00000000 <sup>00000000</sup> 00000000 00000000 <sup>00000000</sup> <sup>00000000</sup> <sup>00000000</sup> <sup>00000000</sup> <sup>00000000</sup> <sup>00000010</sup> 00D01712 38681712 FF300000 00000000 00000000 0000964F 2CC60054 052015E0 AF3016FF 981816FF 9910164F 51FE16FF 92500004 E9480005 E38816FF 9B600000000916FF 9ABD16FF 986C1703 BECC0005 E0800000 00000000 00000010 4001171287F01713 C370**974F 84CC**0008 30141712 DD981713 03080006 07FC1810 00C0174F 361C174F 461C1713 B4401713 BC88174F 261C1712 9B881712 DB88174F 82901712 $\rightarrow$  PESA+ x'C'

 $PESA +x'FG'$ 

PESA  $+x'18'$ 

Locate the TGT and the EXEC CICS LINK statement from the linking program.

2) Locate the TGT using data from the PESA

Add  $+5C$  to the value in Register 13 (found at  $+x'18'$ ) in the PESA), find the resulting address in the dump. At that location will be the address of the TGT

3) Locate the return value using data from the PESA.

The address at  $+F6'$  into the PESA is the return value into the LINKing program. Use the RETurn Address to Program Offset Cheat Sheet to identify the EXEC CICS LINK command.

#### Identify TGT and return value of LINKing Program Cheat Sheet – Page 1

- 1. Enter the address found at  $+x'38'$  in the TCA System area.…………………….\_16FFAE08\_
- 2. Using the address from (1), find:
	- A. At +x'02', Eyecatch ">DFHPESA"
	- B. At  $x+0C$ , enter address of previous PESA (or zeros if none)……..…… \_00000000\_
	- C. At x'18', enter the value of R13 at the time of the LINK ………… \_1712FF30\_
	- D. At  $+x'F6'$ , enter the value of R14 at the time of the LINK  $\dots\dots\dots\dots \quad \_974F84CC$   $\_$

# Identify TGT and return value of LINKingProgram Cheat Sheet – Page 2

- 3. Use the address from 2(A) to fill out a Cheat Sheet for the previous PESA.
- 4. Use the address from 2(C) to use with the Locate Field Value Cheat Sheet.
- 5. Use the address from 2(D) to use with the Return Address to Program Offset Cheat Sheet.

# **Conclusion**

- Dumps and traces are valuable tools
- $\bullet$ Identify the failing line of code
- $\bullet$ Determine the values of fields at time of failure
- $\bullet$ Help determine the actual cause of the failure
- $\bullet$ Copy the "Cheat sheets" for later use

## RETurn Address to Program Offset Cheat Sheet

- 1. Enter the RET value……………………… 2. Subtract the program load point……..  $-\underline{\qquad}$ 3. Subtract the class offset of the CSECT - **\_\_\_\_\_\_\_\_\_\_**4. Equals the offset into the program = \_\_\_\_\_\_\_\_\_\_of the EXEC CICS command5. In the compile listing xref, find the COBOL sequence number associatedwith the offset in  $(4)$
- 6. In the compile listing procedure division, locate the source EXEC CICS command.

#### Identify TGT and return value of LINKing Program Cheat Sheet – Page 1

- 1. Enter the address found at  $+x$ <sup>38</sup> in the TCA System area.…………………….\_\_\_\_\_\_\_\_\_\_
- 2. Using the address from (1), find:
	- A. At +x'02', Eyecatch ">DFHPESA"
	- B. At  $x+0C$ , enter address of previous PESA (or zeros if none)……………  $\frac{1}{2}$
	- C. At x'18', enter the value of R13 at the time of the LINK …………
	- $\mathcal{L}=\mathcal{L}$ D. At  $+x'F6'$ , enter the value of R14 at the time of the LINK …………...

# Identify TGT and return value of LINKingProgram Cheat Sheet – Page 2

- 3. Use the address from 2(A) to fill out a Cheat Sheet for the previous PESA.
- 4. Use the address from 2(C) to use with the Locate Field Value Cheat Sheet.
- 5. Use the address from 2(D) to use with the Return Address to Program Offset Cheat Sheet.

## PSW Address to Program Offset Cheat Sheet

- 1. Enter the PSW value………………………
- 2. Subtract the program load point…….. \_\_\_\_\_\_\_\_\_\_
- 3. Subtract the class offset of the CSECT -**\_\_\_\_\_\_\_\_\_\_**
- 4. Equals the offset into the program = \_\_\_\_\_\_\_\_\_\_of the next instruction
- 5. In the compile listing xref, find the COBOL sequence number associatedwith the offset in  $(4)$
- 6. In the compile listing procedure division, locate the source statement.

Locate field value in dump Cheat Sheet – page 1

In the COBOL compile listing Data Division Map, find:

1. The field name \_\_\_\_\_\_\_\_\_\_\_\_\_\_\_\_\_\_\_\_\_\_\_\_\_\_\_\_\_

2. The field's Base Locator number.........

3. The type of locator …………………… BLL/BLW

4. The field's offset within the cell ……… $\frac{1}{2}$ 

5. The field's length  $\ldots$   $\ldots$  and type ……………………………….. \_\_\_\_\_\_\_\_\_\_

In the COBOL compile listing TGT Memory map, find:

6. Offset of the start of the Base Locators for the type in  $(3)$  …………………………………

### Locate field value in dump Cheat Sheet – page 2

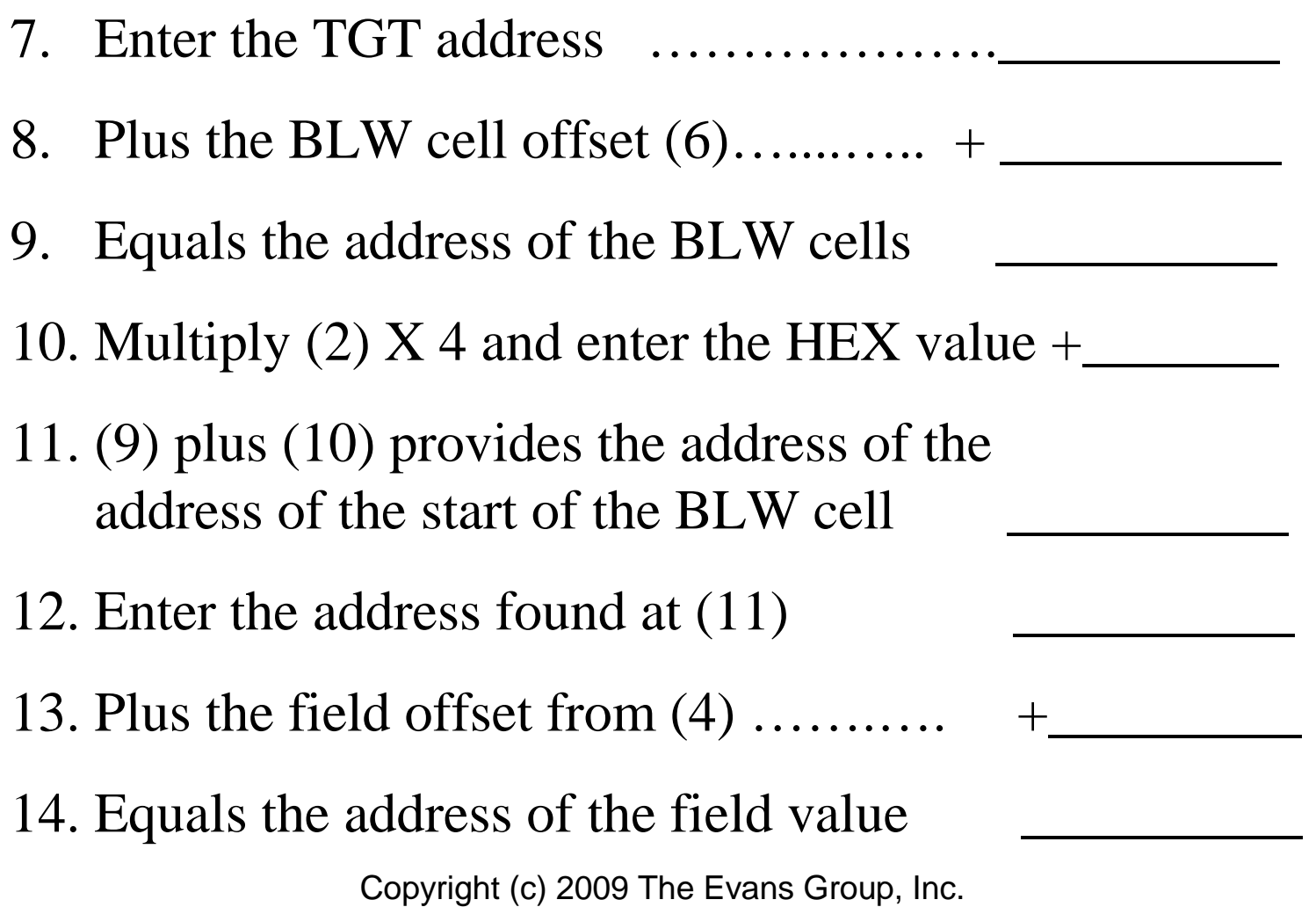